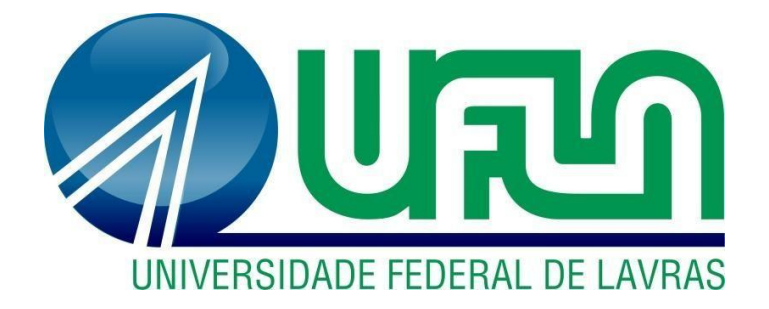

# **JÚLIA PEREIRA BATISTA**

# **PRÁTICAS ADMINISTRATIVAS EM UMA CONCESSIONÁRIA DE MÁQUINAS E IMPLEMENTOS AGRÍCOLAS**

**LAVRAS – MG**

### **JÚLIA PEREIRA BATISTA**

### **PRÁTICAS ADMINISTRATIVAS EM UMA CONCESSIONÁRIA DE MÁQUINAS E IMPLEMENTOS AGRÍCOLAS**

Relatório de estágio supervisionado apresentado à Universidade Federal de Lavras, como parte das exigências do Curso de Administração, para obtenção do título de Bacharel.

### Prof.º Dr. André Luis Ribeiro Lima Orientador

Prof.° Dr. José Willer do Prado Coorientador

> **LAVRAS - MG 2021**

### **JÚLIA PEREIRA BATISTA**

# **PRÁTICAS ADMINISTRATIVAS EM UMA CONCESSIONÁRIA DE MÁQUINAS E IMPLEMENTOS AGRÍCOLAS**

Relatório de estágio supervisionado apresentado à Universidade Federal de Lavras, como parte das exigências do Curso de Administração, para obtenção do título de Bacharel.

APROVADA em 24 de Novembro de 2021. Dr. André Luis Ribeiro Lima UFLA Dr. José Willer do Prado UFLA

> Prof.º Dr. André Luis Ribeiro Lima Orientador

\_\_\_\_\_\_\_\_\_\_\_\_\_\_\_\_\_\_\_\_\_\_\_\_\_\_\_\_\_\_\_\_

**LAVRAS - MG 2021**

#### **AGRADECIMENTOS**

Não poderia iniciar os agradecimentos de uma outra forma que não fosse agradecendo a quem me sustentou até aqui, minha força vem de ti, Senhor!

Aos meus pais, meus heróis! Agradeço o privilégio de terem me ensinado valores que escola nenhuma ensinaria. Ao meu irmão, agradeço pelo apoio incondicional.

Ao meu avô, que sempre foi meu guia e meu norte nos momentos difíceis! Gratidão aos meus familiares e amigos que mesmo distantes, sempre se fizeram presentes.

Aos docentes do curso de Administração e em especial ao meu orientador e coorientador, André e José Willer! Agradeço o apoio durante a graduação, vocês me inspiram a ser uma profissional melhor.

A todos que cruzaram o meu caminho durante esse tempo e a Universidade Federal de Lavras, agradeço as experiências incríveis e o ensino público de qualidade.

A Minas Verde Máquinas LTDA, agradeço a oportunidade de aprendizado e crescimento.

#### **Obrigada!**

#### **RESUMO**

Todas as organizações que alcançam expressivo sucesso estão associadas a empresas geridas por pessoas capazes de planejar, organizar, dirigir e controlar um conjunto de atividades, pilares necessários para longevidade empresarial. É nesse contexto que o presente trabalho tem como objetivo relatar as atividades no setor administrativo da Minas Verde Máquinas LTDA, concessionária autorizada da rede John Deere de máquinas e implementos agrícolas voltadas ao agronegócio, localizada no Sul e Sudoeste de Minas Gerais. O estágio supervisionado realizado no período de Janeiro à Maio de 2021 envolveu atividades administrativas, tais como: cadastro de clientes e fornecedores; base de dados de clientes; realização de pedidos de compras; controle de caixa; recebimentos de compras; relatórios de despesas de viagens; emissão e envio de boletos e notas fiscais; solicitação de transporte próprio; e registro de inventário. Dentre as principais ações sugeridas aos problemas identificados, encontram-se a realização de cursos e treinamentos voltados ao conhecimento técnico das máquinas e as funções do setor, alinhamento entre consultores estratégicos de negócios (CEN) e departamento de vendas de máquinas e implementos e o aumento do quadro de colaboradores. Por fim, ressalta-se a importância da realização do estágio supervisionado na vida do graduando, do mesmo modo que, a importância de aguçar a percepção crítica a respeito dos processos, tais como: buscar o alinhamento entre os departamentos, estimular e promover a participação em cursos em busca de conhecimento, automatizar os processos que ainda são manuais e adaptar as variáveis ao produtor rural.

**Palavras-chave**: Administrativo. Máquinas. Implementos. Agronegócio.

## LISTA DE ILUSTRAÇÕES

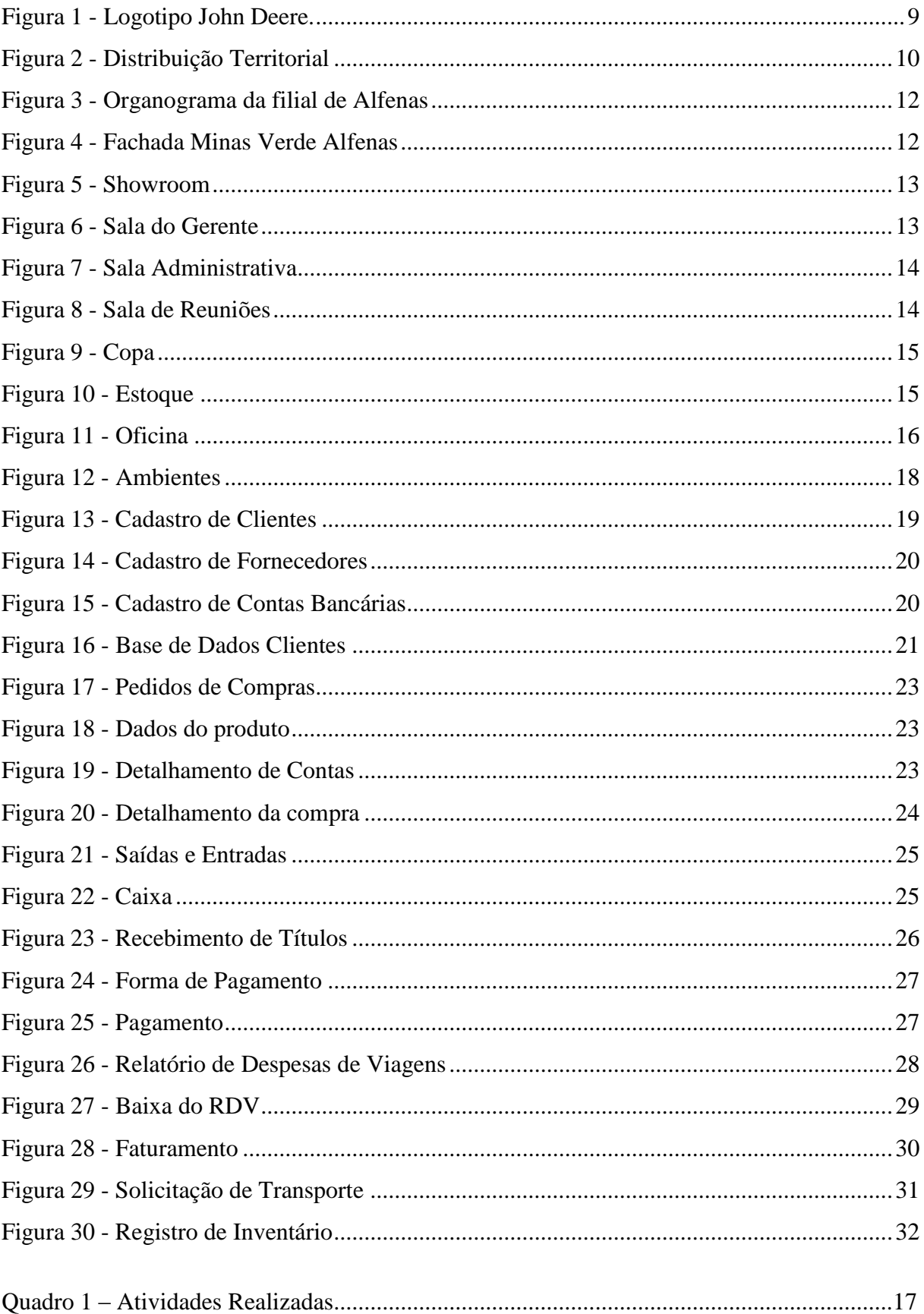

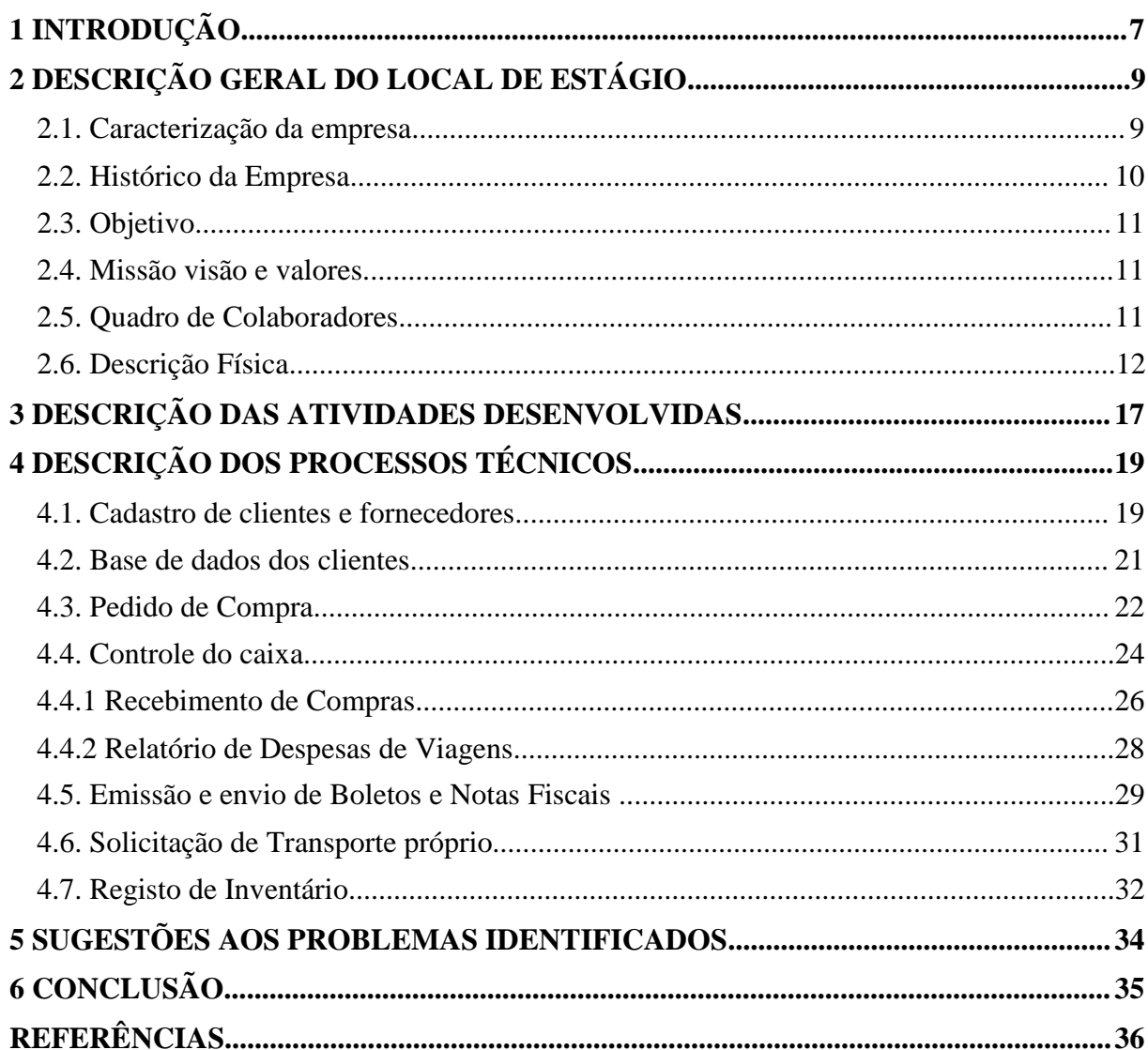

# **SUMÁRIO**

#### <span id="page-7-0"></span>**1 INTRODUÇÃO**

Como nunca visto antes, a velocidade das transformações está acontecendo em espaços cada vez mais curtos de tempo. Este processo gera um ambiente mais competitivo dotado de incertezas e instabilidades e que exige um novo posicionamento das organizações em face aos problemas. É neste contexto que é necessário destacar a importância da administração, que de acordo com Chiavenato (2021), constitui a melhor ferramenta para sanar os problemas da humanidade e nos dias atuais apenas as organizações bem administradas e geridas conseguem sobreviver e ter êxito em suas atividades.

No agronegócio não é diferente, as empresas inseridas neste setor estão tendo que se reinventar para atender às novas exigências. Segundo Davis (1955) citado por Pompeia (2018, p. 70), o conceito de agronegócio surgiu em meados da década de 1950 nos EUA e por definição significa o conjunto de todas as atividades que englobam a produção até a distribuição de produtos agrícolas.

No Brasil o agronegócio ocupa posição de destaque, no ano de 2020 o setor foi responsável por cerca de 26,6% do PIB Brasileiro que corresponde a quase R\$2 trilhões de um total de R\$7,45 trilhões (CEPEA, 2020). Além de abastecer o mercado interno, o agronegócio Brasileiro também é responsável por exportar grande parte da produção, se tornando peça chave para suprir a demanda da alimentação mundial.

Se tratando de Minas Gerais, em 2020 foi considerado o ano do Estado bater recordes no setor. Segundo Agência Minas (2021, p. 1), "o maior volume exportado da história e a segunda maior receita, com 12,7 milhões de toneladas e US \$8,7 bilhões, o agronegócio foi responsável por 43,5% de todo o faturamento do estado".

Uma empresa que vem apresentando elevado crescimento na região Sul e Sudoeste de Minas Gerais oferecendo máquinas, implementos agrícolas e o atendimento pós vendas para melhorar o resultado do homem do campo é a Minas Verde Máquinas LTDA - concessionária autorizada da John Deere -, a qual é o foco da realização do estágio supervisionado da discente.

O desenvolvimento do estágio possibilita a aplicação da teoria aprendida na graduação dentro do mercado de trabalho. De tal forma, conforme dispõe a Lei n°11.788. de 25 de setembro de 2008.

> Estágio é ato educativo escolar supervisionado, desenvolvido no ambiente de trabalho, que visa à preparação para o trabalho produtivo de educandos que estejam frequentando o ensino regular em instituições de educação superior, de educação profissional, de ensino médio, da educação especial e dos anos

finais do ensino fundamental, na modalidade profissional da educação de jovens e adultos (BRASIL, 2008, p. 1).

Posto isto, o objetivo do presente trabalho é relatar as atividades desenvolvidas no setor administrativo durante o período de realização do estágio na Minas Verde Máquinas LTDA, na filial localizada na cidade de Alfenas - MG.

O trabalho está dividido em seis seções, na primeira seção a introdução trata da importância do profissional formado em Administração, bem como a importância da realização do estágio e uma breve contextualização do setor em que a empresa está inserida.

Logo após, é apresentada a descrição geral da empresa. A terceira seção é composta pela descrição das atividades realizadas, que serão detalhados os processos técnicos na quarta seção. A penúltima seção abre um espaço para sugestões de melhorias e por fim são apresentadas as considerações finais do trabalho.

#### <span id="page-9-1"></span>**2 DESCRIÇÃO GERAL DO LOCAL DE ESTÁGIO**

Esta seção apresenta uma descrição geral da Minas Verde Máquinas LTDA, compreende sub seções como: Histórico da empresa; Objetivo; Missão visão e valores; Caracterização da empresa; Organograma; Quadro de colaboradores; e Descrição Física.

#### <span id="page-9-2"></span>**2.1. Caracterização da empresa**

Concessionária autorizada da rede JOHN DEERE, a Minas Verde Máquinas LTDA é uma empresa com foco na comercialização de maquinários e implementos agrícolas com alta tecnologia e no atendimento pós vendas que beneficiam agricultores e pecuaristas na região sul e sudoeste de Minas Gerais.

Para discorrer sobre a empresa antes se faz necessário contextualizar a JOHN DEERE. John Deere foi um renomado ferreiro nascido no estado americano de Vermont no ano de 1804, conhecido pelo trabalho impecável ele fundou sua própria empresa no ano de 1837. Com o decorrer dos anos após várias aquisições e ampliação do portfólio, John Deere se tornaria um dos maiores fabricantes de tratores e máquinas agrícolas do mundo.

A empresa se insere no mercado brasileiro no ano de 1979 por meio da aquisição de 20% de uma fabricante de equipamentos nacional, atualmente a rede conta com quatro unidades de produção, localizadas na cidade de Montenegro (RS), Indaiatuba (SP), Catalão (GO) e Horizontina (RS); um centro de distribuição localizado em Campinas; e um escritório regional para América Latina situado em Indaiatuba.

<span id="page-9-0"></span>Como pode ser observado na Figura 1, o logotipo mais recente da marca traz consigo um "cervo saltitante" representado pelas cores verde e amarela, expressando a ideia de integridade, qualidade, inovação e comprometimento.

Figura 1 - Logotipo John Deere.

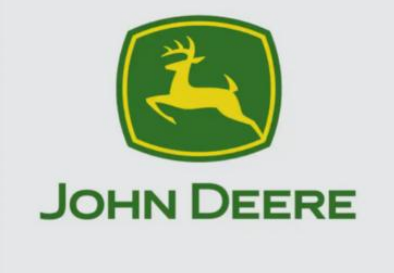

Fonte: Minas Verde John Deere (2019).

#### <span id="page-10-1"></span>**2.2. Histórico da Empresa**

A Minas Verde Máquinas Ltda. foi fundada no ano de 2007 em Perdões, a partir da diversificação do negócio da família do então sócio administrador Custódio Agostinho Freire, a principal atividade econômica da empresa se enquadra como "Comércio Atacadista de Máquinas, Aparelhos e Equipamentos para o uso Agropecuário".

A matriz e o escritório administrativo estão posicionados na cidade de Perdões - MG e encontram-se em processo de transição para Lavras, na qual após a finalização da obra abrigará o departamento de Tecnologia da Informação (TI), Financeiro, Recursos Humanos e Marketing.

Atualmente, a empresa conta com nove filiais localizadas estrategicamente para atender toda a demanda do sul e sudoeste de Minas Gerais, sendo elas: Alfenas, Arcos, Boa Esperança, Lavras, Oliveira, Passos, Pouso Alegre, São João Del Rei e Três Corações. Desta forma, a empresa atende cerca de 208 municípios ofertando produtos (máquinas, implementos, peças, e outros produtos John Deere como camisas, botinas e bonés…) e serviços (representado pelo atendimento realizado pelos mecânicos no campo ou na oficina no pós vendas) para otimizar os processos e resultados dos clientes (MINAS VERDE, 2021).

<span id="page-10-0"></span>A Figura 2 apresenta a distribuição territorial da empresa e a posição da filial de Alfenas, preenchida na cor amarela.

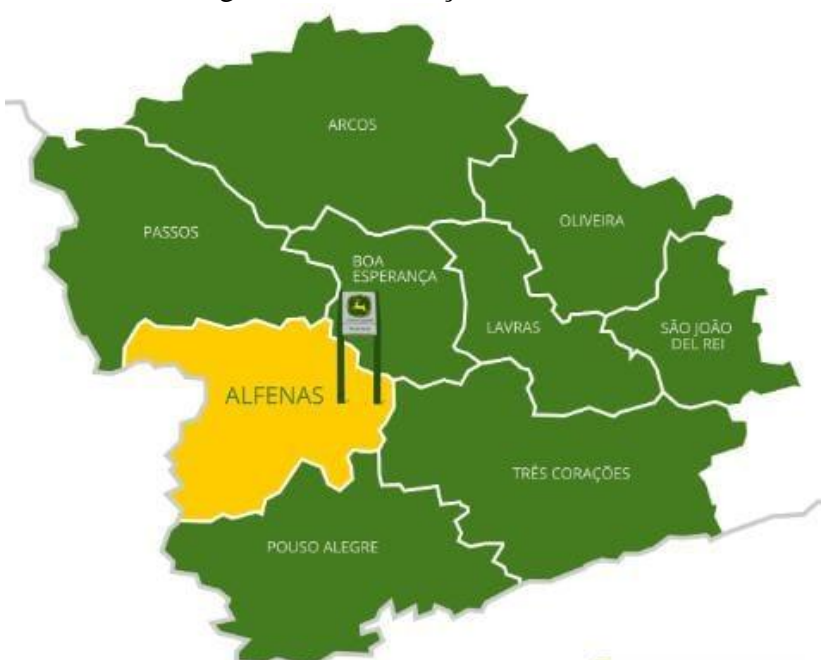

Figura 2 - Distribuição Territorial.

Fonte: Minas Verde John Deere (2019).

#### <span id="page-11-0"></span>**2.3. Objetivo**

Segundo Minas Verde (2021, p. 1), "O objetivo da Minas Verde é levar soluções John Deere para o produtor rural do Sul e Sudoeste de Minas Gerais".

#### <span id="page-11-1"></span>**2.4. Missão visão e valores**

#### **Missão**

Contribuir para o desenvolvimento e sustentabilidade de nossos clientes através de soluções para o homem do campo!

#### **Visão**

Ser líder em vendas atingindo elevados padrões de excelência.

#### **Valores**

Os valores são:

- Integridade acima de tudo;
- Simplicidade com qualidade;
- Comprometimento e trabalho duro em busca dos resultados;
- Dinamismo e agilidade no dia a dia;
- Empreendedorismo e crescimento de mercado.

#### <span id="page-11-2"></span>**2.5. Quadro de Colaboradores**

A classificação da empresa de acordo com o porte é representada em função do número de pessoas ativas e da atividade econômica (SEBRAE, 2013). De tal forma a empresa aqui estudada se enquadra como uma grande empresa, pois atualmente conta com a colaboração de 238 funcionários ativos.

Especificamente se tratando da filial de Alfenas, ela possui 14 colaboradores, que podem ser observados sua distribuição por meio da Figura 2, que apresenta o organograma empresarial.

<span id="page-12-0"></span>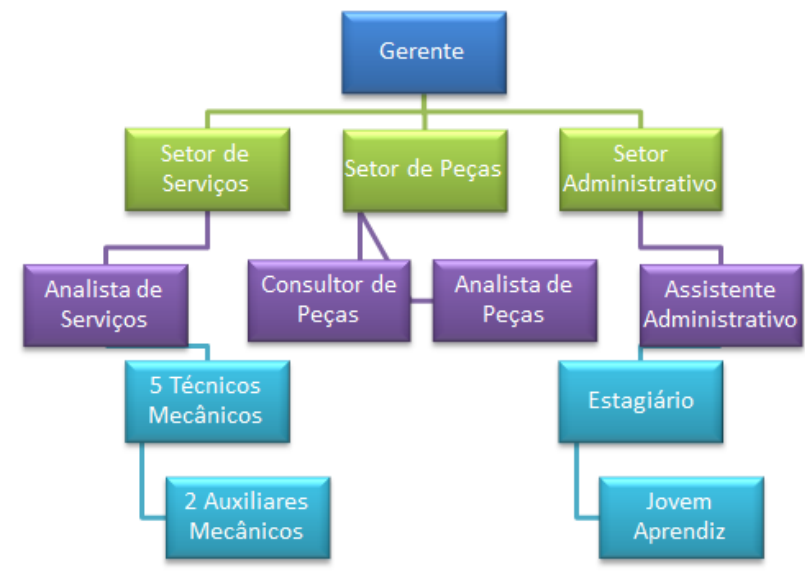

Figura 3 - Organograma da filial de Alfenas.

Fonte: Elaborado pela autora (2021).

#### <span id="page-12-2"></span>**2.6. Descrição Física**

A Minas Verde Máquinas LTDA está localizada na Rua Mário Barbosa Vieira, n°1212, no bairro loteamento Trevo na cidade de Alfenas - MG, a filial foi inaugurada no ano de 2019. A estrutura que é alugada foi construída desde o início pensando em atender especificamente a demanda da Minas Verde. De tal forma, a Figura 3 apresenta a fachada da empresa que segue critérios estabelecidos pela John Deere, como cores, tamanho, logo, altura da grama, dentre outros.

<span id="page-12-1"></span>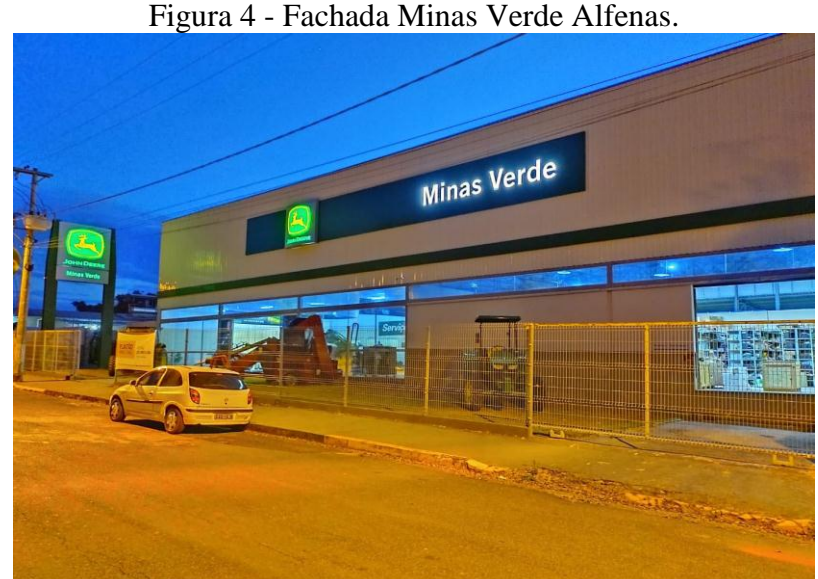

Fonte: Elaborada pela autora (2021).

A filial abriga o espaço destinado ao showroom no qual, como mostra a Figura 4, é destinado à exposição de produtos John Deere e ao atendimento aos clientes tanto pelo consultor de peças quanto pelo analista de serviços.

<span id="page-13-0"></span>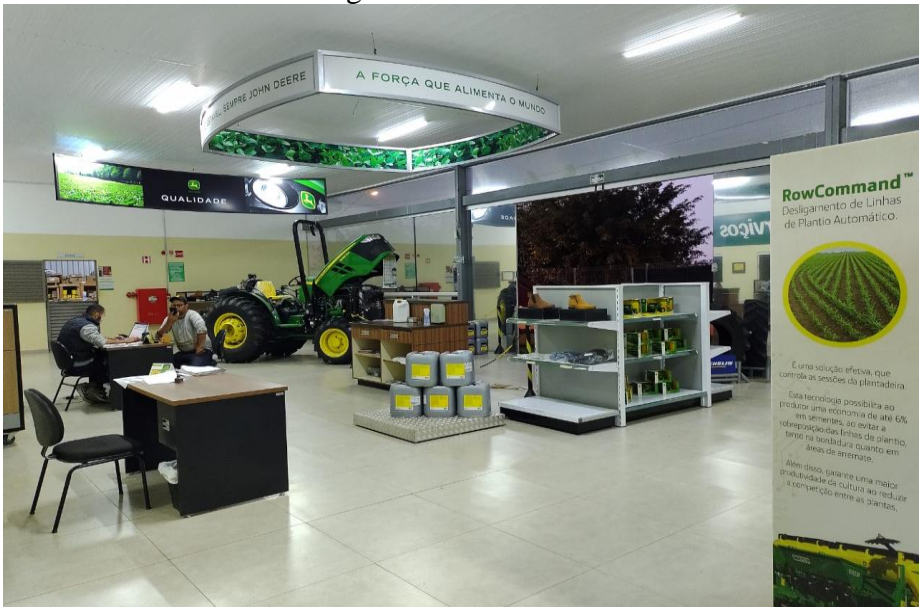

Figura 5 - Showroom.

Fonte: Elaborado pela autora (2021).

Logo atrás do showroom está localizada a sala do gerente, de onde ele apoia todas as atividades do setor de peças, serviços e administrativo, como pode ser visto na Figura 5.

<span id="page-13-1"></span>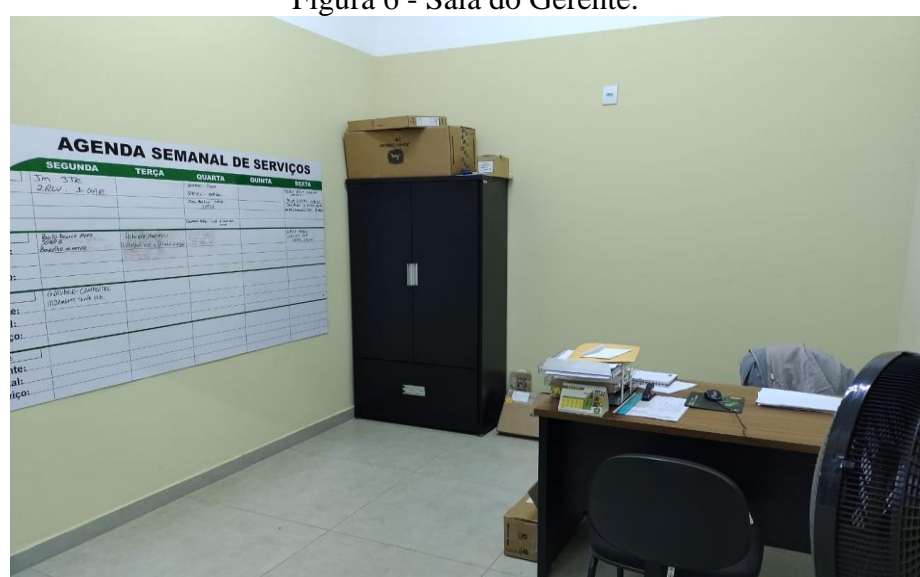

Figura 6 - Sala do Gerente.

Fonte: Elaborado pela autora (2021).

A Figura 7 apresenta a sala administrativa, onde serão detalhadas mais à frente todas

<span id="page-14-0"></span>as atividades que compreende o setor.

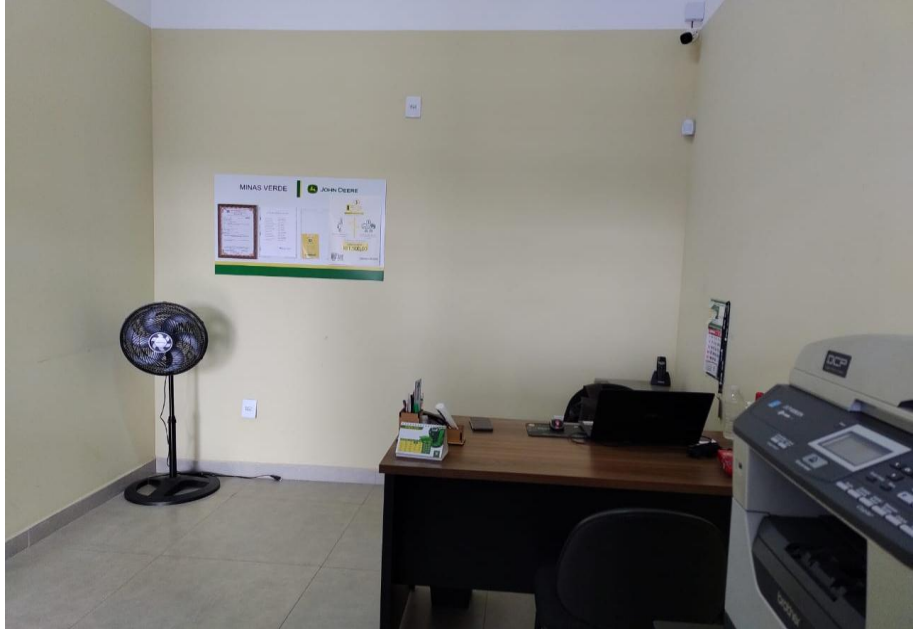

Figura 7 - Sala Administrativa.

Fonte: Elaborado pela autora (2021).

Como pode ser visto, a Figura 8 retrata o ambiente destinado às reuniões dos colaboradores e aos treinamentos dos vendedores. Um ponto importante a ressaltar é que devido ao tamanho da sala administrativa ser destinado apenas para uma pessoa, a sala de reuniões foi o local determinado para a realização das atividades do estágio.

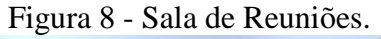

<span id="page-14-1"></span>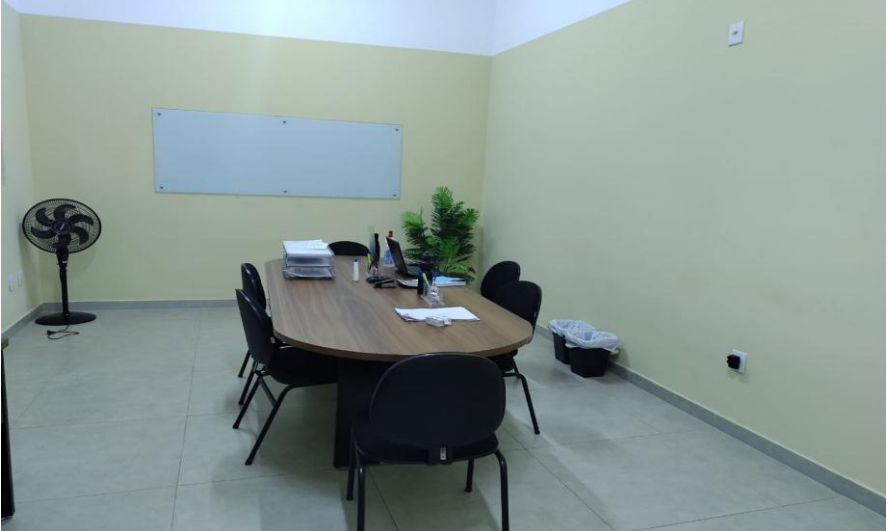

Fonte: Elaborado pela autora (2021).

Como pode ser visto na Figura 9, a copa é um ambiente para alimentação tanto para os

<span id="page-15-0"></span>colaboradores no intervalo do trabalho, quanto para os clientes que desejam tomar um café enquanto são atendidos.

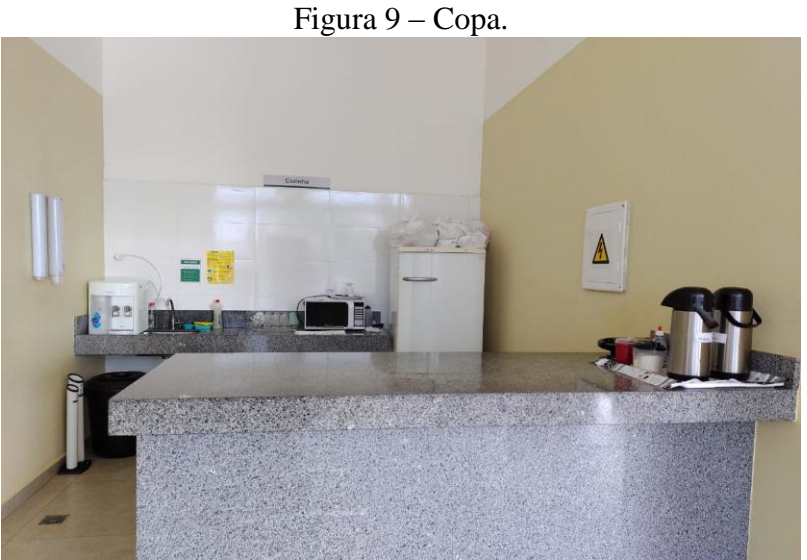

Fonte: Elaborado pela autora (2021).

<span id="page-15-1"></span>A Minas Verde conta com o estoque John Deere e peças somente originais, a Figura 9 mostra o estoque onde estão armazenadas as peças que são vendidas aos clientes ou transferidas para as outras filiais.

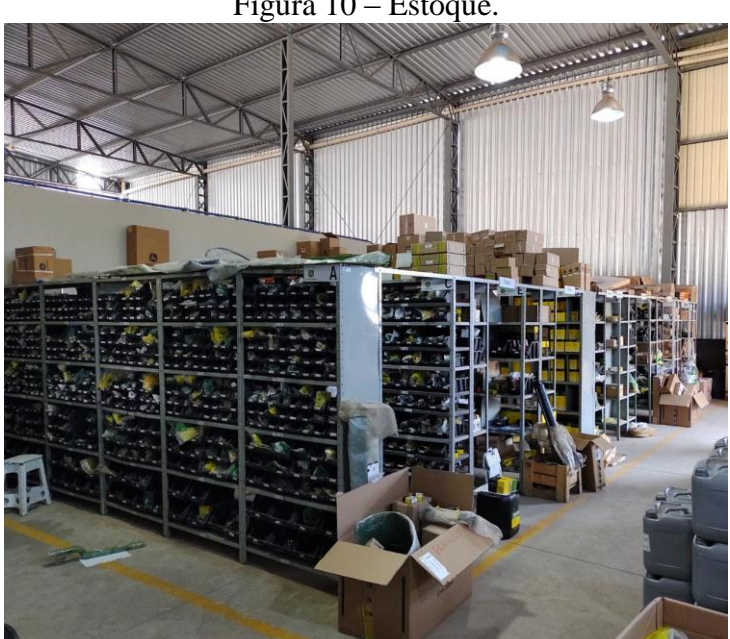

Figura 10 – Estoque.

Fonte: Elaborado pela autora (2021).

Por fim, a Figura 11 apresenta o ambiente da oficina, onde são executadas as ordens de

<span id="page-16-0"></span>serviço internas, referentes às manutenções das máquinas em garantia ou não de todos os clientes.

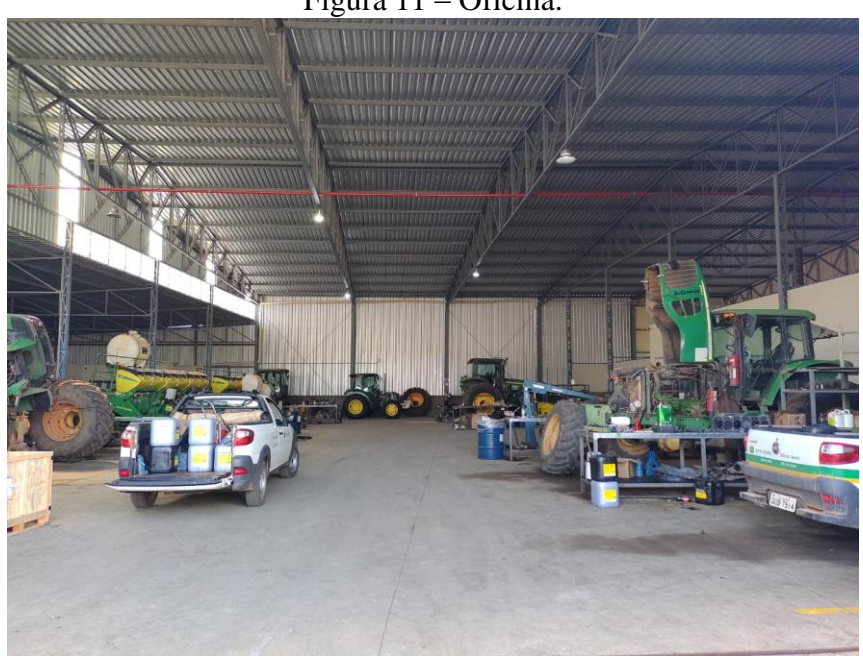

Figura 11 – Oficina.

Fonte: Elaborado pela autora (2021).

<span id="page-16-1"></span>O local também é utilizado para guardar os veículos após o fim do expediente.

### **3 DESCRIÇÃO DAS ATIVIDADES DESENVOLVIDAS**

O período de realização do estágio se desenvolveu entre os dias treze de janeiro de 2021 à trinta e um de maio de 2021 correspondendo a uma carga horária de 30 horas semanais e 570 horas totais.

No Quadro 1, serão abordados brevemente todas as atividades que foram desenvolvidas durante a vigência do estágio, bem como a quantidade de horas trabalhadas em cada atividade.

| <b>ATIVIDADES</b><br><b>REALIZADAS</b>               | <b>DESCRIÇÃO</b>                                                                                                    | <b>HORAS</b><br><b>TOTAIS</b> |
|------------------------------------------------------|----------------------------------------------------------------------------------------------------|-------------------------------|
| Cadastro de Clientes e<br>Fornecedores               | Realizar o cadastramento dos clientes e fornecedores<br>para viabilizar as futuras transações entre as partes<br>interessadas.                                       | 61                            |
| Base de dados dos Clientes                           | Recolher toda a documentação necessária, preencher<br>a base de dados dos clientes e solicitar o limite de<br>crédito.                                               | 118                           |
| Pedidos de Compras                                   | Elaborar os pedidos de compras, fazer o<br>acompanhamento da alçada de aprovação das<br>despesas e enviar notas fiscais e boletos para o<br>departamento financeiro. | 118                           |
| Controle do Caixa                                    | Realizar a conferência do caixa físico com o extrato<br>emitido pelo sistema.                                                                                        | 36                            |
| Recebimento de Compras                               | Receber dos clientes as compras efetivadas em forma<br>de dinheiro, cartão e cheque.                                                                                 | 42                            |
| Relatório de Despesas de<br>Viagem - RDV             | Fazer o acerto dos gastos que incidem nas viagens<br>dos colaboradores.                                                                                              | 61                            |
| Emissão e envio de Boletos e<br><b>Notas Fiscais</b> | Emitir boletos e notas fiscais e enviar para cobrança<br>via e-mail, whatsApp e correio.                                                                             | 54                            |
| Solicitação de Transporte<br>Próprio                 | Solicitar transporte de entrega, transferência, ou<br>retorno.                                                                                                    | 50                            |
| Registro de Inventário                               | Realizar a conferência física das máquinas e<br>implementos localizados dentro da filial.                                                                            | 30                            |
|                                                      | <b>TOTAL DE HORAS</b>                                                                                                    | 570                           |

Quadro 1 - Atividades realizadas.

Fonte: Elaborado pela autora (2021).

Um ponto importante a ser observado é que as horas descritas no Quadro 1 são

estimativas, uma vez que todas as atividades são desenvolvidas de forma simultânea devido a exigência do ambiente em que a empresa está inserida e ao grau de urgência das demandas que surgem no dia a dia do trabalho.

Todas as atividades aqui abordadas foram realizadas por meio do sistema Protheus, um Sistema Integrado de Gestão Empresarial (ERP). O Protheus é um software desenvolvido pela multinacional brasileira TOTVS, ele conta com módulos personalizáveis para cada organização e possui a finalidade de otimizar a gestão das empresas, centralizando todas as informações administrativas e operacionais além de possibilitar a integração a outras ferramentas de Tecnologia da Informação de terceiros (TOTVS, 2018).

O sistema está dividido em seis ambientes, como pode ser observado na Figura 12.

<span id="page-18-0"></span>

| ▣  |        |                |      | Ambiente    |             |                              | $\mathbf{x}$            |
|----|--------|----------------|------|-------------|-------------|------------------------------|-------------------------|
|    |        |                |      |             | ▼ Pesquisar | $\alpha$                     | $\xi^*_{\alpha}$        |
|    | Código |                | Nome |             | Descrição   |                              | $\overline{\mathbf{a}}$ |
| 02 |        | <b>SIGACOM</b> |      | Compras     |             |                              | $\hat{\mathbb{A}}$<br>ᅿ |
| 05 |        | SIGAFAT        |      | Faturamento |             |                              |                         |
| 06 |        | SIGAFIN        |      | Financeiro  |             |                              |                         |
| 11 |        | SIGAVEI        |      | Veículos    |             |                              |                         |
| 14 |        | <b>SIGAOFI</b> |      | Oficina     |             |                              |                         |
| 41 |        | SIGAPEC.       |      | Auto Peças  |             |                              |                         |
|    |        |                |      |             |             |                              | $\mathbf{v}$            |
|    |        |                |      |             |             |                              | $\frac{1}{2}$           |
|    |        |                |      |             |             | <b>Confirmar</b><br>Cancelar |                         |

Figura 12 – Ambientes.

Fonte: Dados do estágio (2021).

<span id="page-18-1"></span>Todos os colaboradores, com exceção dos técnicos mecânicos, possuem um usuário e uma senha para acessar ao sistema e cada colaborador tem acesso aos ambientes que condiz com o departamento ocupado. Desta maneira, a estagiária tinha o acesso liberado a todos os ambientes, devido à diversidade de atividades executadas.

## **4 DESCRIÇÃO DOS PROCESSOS TÉCNICOS**

Esta seção tem por finalidade descrever todos os processos técnicos de maneira detalhada de cada uma das atividades realizadas durante a vigência do estágio.

#### <span id="page-19-1"></span>**4.1. Cadastro de clientes e fornecedores**

Manter uma base atualizada do cadastro de clientes e fornecedores sem dúvidas traz muitos benefícios para o negócio, de acordo com o Guia de Investimento (2019), pular etapas no processo de cadastramento pode gerar consequências indesejáveis, isso porque torna moroso as futuras negociações com os fornecedores e reduz as chances de fidelização dos clientes.

A atividade aqui descrita é o cadastro dos clientes e fornecedores, após entrar no Protheus e acessar o ambiente Compras (2), basta clicar no campo "clientes" ou "fornecedores" localizado no menu favorito que é aberto uma nova aba com o campo "incluir". Caso a opção escolhida tenha sido clientes, é aberta uma tela conforme mostra a Figura 13.

<span id="page-19-0"></span>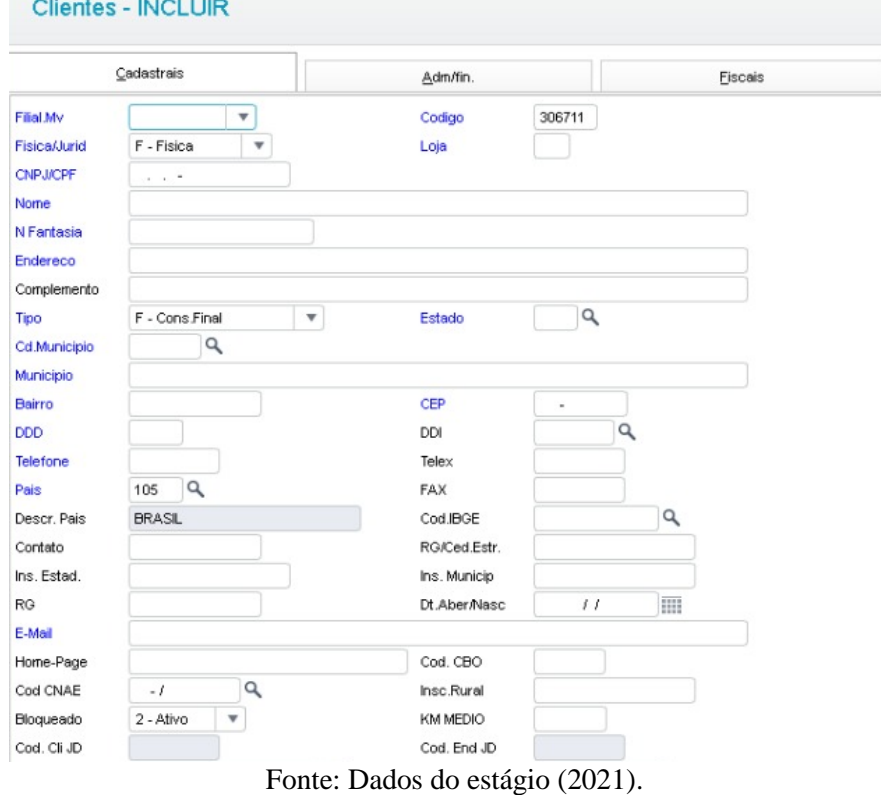

Figura 13 - Cadastro de Clientes.

Após preencher todos os campos obrigatórios (em azul), é só clicar em salvar que o

cliente é cadastrado no sistema. Após finalizado este processo, o cliente é liberado para realizar compras à vista.

Em outra situação, se a opção escolhida é o cadastro de fornecedores, é aberta a seguinte tela, como mostra a Figura 14.

<span id="page-20-0"></span>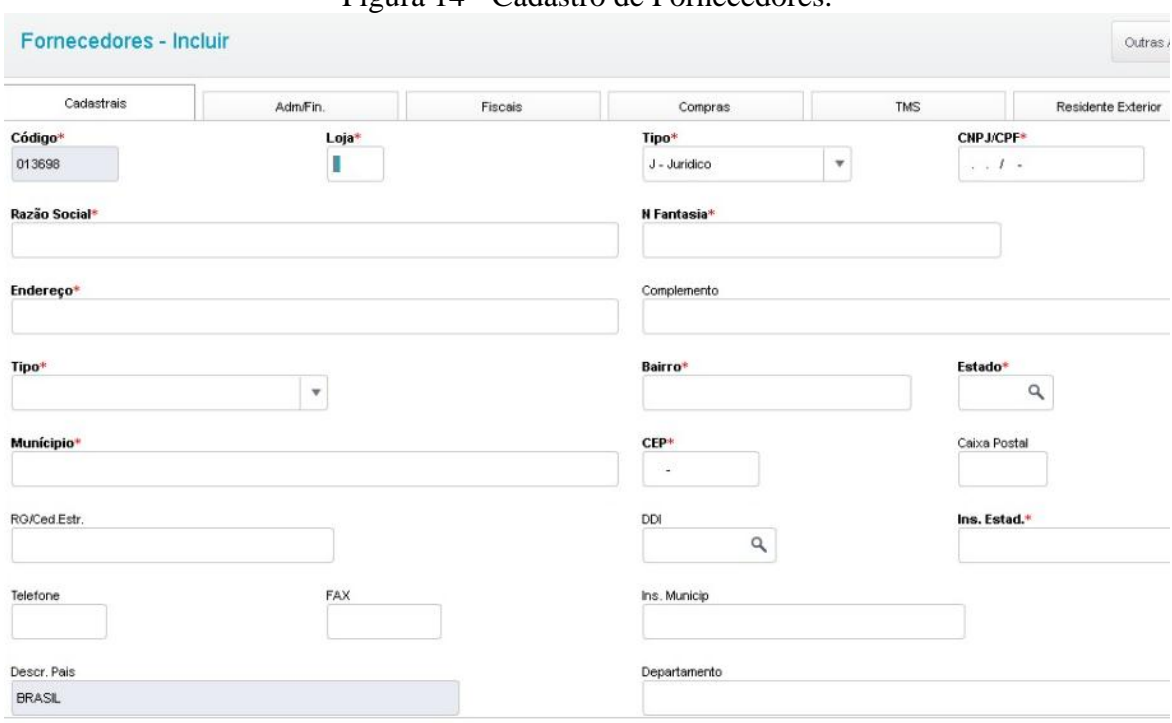

Figura 14 - Cadastro de Fornecedores.

Fonte: Dados do estágio (2021).

Após serem preenchidos todos os campos em negrito é necessário clicar na segunda aba, denominada de "Adm/Fin", conforme a Figura 15.

<span id="page-20-1"></span>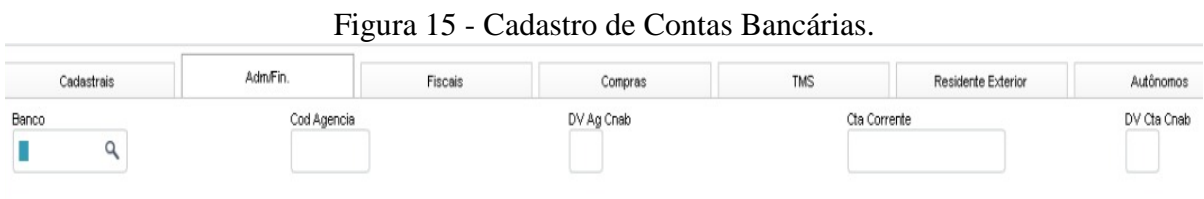

Fonte: Dados do estágio (2021).

Posteriormente ao processo de preenchimento dos dados financeiros dos fornecedores, basta clicar em confirmar que está tudo certo para dar seguimento nas negociações de compras de terceiros.

#### <span id="page-21-1"></span>**4.2. Base de dados dos clientes**

Segundo Santos (2000 citado por NEVES; DEUS, 2015, p. 3), "a concessão de crédito é vista como uma troca, na qual o valor concedido no presente é considerado uma promessa de reembolso no futuro e esta troca, evidentemente envolve riscos".

Desta forma, a base de dados dos clientes na Minas Verde é fundamental por dois motivos: primeiro porque para as vendas realizadas com forma de pagamento que não são à vista, é necessário a análise e liberação do limite de crédito pelo departamento financeiro; segundo, pois a concessão do limite de crédito é indispensável para a execução dos serviços no pós vendas, mesmo se as máquinas estiverem sidos pagas à vista. Em ambos os casos, a análise do limite de crédito é feita pelo departamento financeiro sobre a base de dados com a finalidade de reduzir os riscos inerentes à concessão.

Para preencher a base de dados dos clientes é necessário abrir o ambiente Veículos (11) e selecionar o menu "@Base de Dados JD", que automaticamente é exibida a janela que pode ser vista na Figura 16.

<span id="page-21-0"></span>

| <b>FOTVS   Veículos</b>                 |          | <b>Base de Clientes</b>                |
|-----------------------------------------|----------|----------------------------------------|
|                                         |          |                                        |
| Menu                                    | Clientes |                                        |
| Pesquisar Cliente                       | Código   | Nome do Cliente                        |
| Filtrar Cliente                         | 300000   | <b>BANCO DO BRASIL S/A</b>             |
|                                         | 000007   | BANCO CAIXA ECONOMICA FEDERAL          |
| Atividades                              | 000008   | <b>BANCO ITAU UNBANCO</b>              |
| Dependentes<br>Dados Pessoais           | 000009   | <b>BANCO BRADESCO S/A</b>              |
| Dados Profissionais                     | 000010   | BANCO SANTANDER (BRASIL) S.A.          |
| Conjuge                                 | 000011   | <b>BANCO VOTORANTIM S/A</b>            |
| Sócios/Administradores                  | 000012   | <b>BANCO JOHN DEERE</b>                |
| Referências Cornerciais                 | 000016   | CIELO SA                               |
| Referências Bancárias                   | 000473   | <b>MOACIR DIAS PEREIRA</b>             |
| Propriedades Agricolas                  | 388000   | TOSHIO OKADA                           |
| Pecuária                                | 000926   | PERACIO DIAS MOTTA                     |
| Regime de Exploração                    | 388000   | AGROPEU AGRO INDUSTRIAL DE POMPEU S/A  |
| Endividamento                           | 001      | CIELO CC PAS 1X                        |
| Dividas e Aquisições                    | 001529   | TREVISO BETIM VEICLILOS LTDA           |
| Principal Produto/Serviço               | 001710   | JOAO CRISOSTOMO PATRICIO               |
| Participações                           | 001911   | <b>ITAMAR DUTRA PEREIRA DE RESENDE</b> |
| Outras Rendas                           | 002      | CIELO CC PER 1X                        |
| Pecuária / Integração                   | 002348   | LUIZ CARLOS CARDOSO DA SILVA           |
| Bens e Inóveis                          | 002418   | TRATOR AGRO IMPLEMENTOS AGR LTDA       |
| Outras Informações                      | 002748   | JOHN DEERE DO BRASIL LTDA              |
| <b>Benteltorias</b>                     | 002758   | RANDON ADM. DE CONSORCIOS LTDA         |
| $\blacksquare$ Frota<br>Resumo da Renda | 002760   | IMPLEMENTOS AGRICOLAS JAN S/A          |
| Ficha do Cliente                        | 002791   | DOLIGLAS GLISTAVO DE MIRANDA           |
|                                         | 002844   | STARASIA IND DEIMPL AGRICOLAS          |

Figura 16 - Base de Dados Clientes.

Fonte: Dados do estágio (2021).

Em um primeiro momento os consultores de vendas entram em contato com os clientes solicitando toda a documentação necessária, isto é, imposto de renda, cópia do RG, CPF, comprovante de residência e referências. Posteriormente os documentos são repassados para a estagiária que preenchia os campos esverdeados apresentados na Figura 14, sendo eles:

- Atividade Diz respeito à atividade principal exercida pelo cliente, como por exemplo os agricultores.
- Dados Pessoais Dados que constam no documento de identidade;
- Cônjuge Dados do companheiro (a);
- Sócios administradores Informações societárias (caso estiver);
- Referências Comerciais e Bancárias Referências de outros estabelecimentos para entender o histórico do cliente;
- Propriedades agrícolas Um dos principais tópicos, levanta informações tais como a quantidade de hectares, tipo de produção, quantidade vendida, preço de venda e custo das sacas/unidades;
- Pecuária Representa a criação de gado de corte e leiteira (caso estiver);
- Outras Rendas Rendas provenientes de outras atividades;
- Bens e Imóveis Todos os bens que estão inscritos no nome do cliente;
- Benfeitorias Instalações e armazéns agrícolas;

Após a etapa de preenchimento da base de dados, era enviado um email para o departamento financeiro anexando todos os documentos utilizados com a solicitação de análise e liberação do crédito, após a liberação as compras poderiam ser concretizadas.

#### <span id="page-22-0"></span>**4.3. Pedido de Compra**

A função de compras assume um papel importante para o bom andamento das atividades da empresa, visto que é através desta função que é possível fornecer os materiais necessários para execução de outras atividades. De acordo com Simões e Michel (2004), a aquisição de algum produto e/ou serviço a determinado preço define o conceito de compra, que passou a exercer um papel estratégico dentro das organizações.

O acesso à atividade se dá por meio do ambiente Compras (2), seguido do campo "Pedido de Compras", para dar início ao pedido é necessário completar os campos apresentados na Figura 17.

<span id="page-23-0"></span>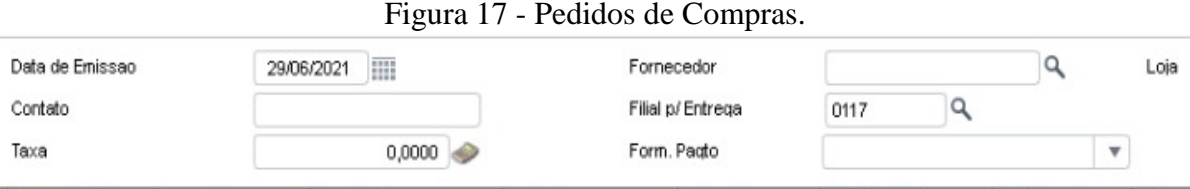

Fornecedor refere-se ao código do provedor dos produtos a serem comprados, enquanto que o campo "contato" diz respeito a pessoa que está inserindo o pedido de compras e possui o intuito de indicar o responsável caso alguma informação do pedido esteja incorreta, por fim a forma de pagamento diz respeito à forma negociada com o fornecedor, isto é, boleto, dinheiro ou depósito.

Conforme Figura 18, é obrigatório fornecer dados relacionados aos produtos a serem adquiridos.

Figura 18 - Dados do produto.

<span id="page-23-1"></span>

| Produto | Descricao | <b>Unidade</b> | Segunda UM                  | Quantidade | Prc Unitario | Vir.Total |
|---------|-----------|----------------|-----------------------------|------------|--------------|-----------|
|         |           |                |                             | 0,00       | 0,0000       | 0,00      |
|         |           | ┳              | $R = 1 - 1$ $(2.1 - 10001)$ |            |              |           |

Fonte: Dados do estágio (2021).

O "produto" é preenchido com o número do detalhamento de compras (DE) disponibilizado por meio de uma tabela compartilhada no Excel, como pode ser visto na Figura 19. O campo "quantidade" corresponde ao número de vezes que se pode utilizar o mesmo pedido para enviar diferentes Notas Fiscais de um mesmo fornecedor, por sua vez o "preço unitário" representa o preço de cada nota fiscal.

Figura 19 - Detalhamento de Contas.

<span id="page-23-2"></span>

|                                      |                | <b>ALIMENTAÇÃO</b>      |              |  |  |  |  |
|--------------------------------------|----------------|-------------------------|--------------|--|--|--|--|
| <b>DESCRICÃO</b>                     |                | <b>UNIDADE NATUREZA</b> | DE           |  |  |  |  |
| CONSUMO CAFÉ                         | <b>UNIDADE</b> |                         |              |  |  |  |  |
| <b>CONSUMO</b> Acúcar Cristal        | <b>UNIDADE</b> |                         |              |  |  |  |  |
| <b>CONSUMO</b> Açúcar Refinado       | <b>UNIDADE</b> |                         |              |  |  |  |  |
| CONSUMO Filtro de Papel              | <b>UNIDADE</b> |                         |              |  |  |  |  |
| CONSUMO Copo Descartável Água        | <b>PACOTE</b>  |                         |              |  |  |  |  |
| <b>CONSUMO</b> Copo Descartável Café | <b>PACOTE</b>  |                         |              |  |  |  |  |
| CONSUMO Pote de Manteiga             | <b>UNIDADE</b> |                         |              |  |  |  |  |
| <b>CONSUMO TALHER Descartável</b>    | <b>UNIDADE</b> |                         |              |  |  |  |  |
| CONSUMO Prato Descartável            | <b>UNIDADE</b> |                         |              |  |  |  |  |
| <b>CONSUMO Talheres Cabo Simples</b> | <b>UNIDADE</b> |                         |              |  |  |  |  |
| CONSUMO PRATO CERÂMICA SIMPLES       | <b>UNIDADE</b> | 3111                    | <b>DE001</b> |  |  |  |  |
| CONSUMO Copo Vidro Simples           | <b>UNIDADE</b> |                         |              |  |  |  |  |
| <b>CONSUMO BOTIJÃO DE GÁS</b>        | <b>UNIDADE</b> |                         |              |  |  |  |  |

Fonte: Dados do estágio (2021).

O exemplo mostrado na Figura 19 é a DE001, que está relacionada com compras do

Fonte: Dados do estágio (2021).

segmento de alimentação.

A Figura 20 mostra os últimos dados para concretizar o pedido.

<span id="page-24-0"></span>

| Observacoes<br><b>CONTRACTOR</b> | C Custo | Desc. CC                        | Cod Cliente<br><b><i><u>PERSONAL PROPERTY</u></i></b> | Cta Contabil<br><b>Market County</b> | Natureza P |
|----------------------------------|---------|---------------------------------|-------------------------------------------------------|--------------------------------------|------------|
|                                  |         |                                 |                                                       |                                      |            |
|                                  |         | Fonte: Dados do estágio (2021). |                                                       |                                      |            |

Figura 20 - Detalhamento da compra.

Na "observação" deve ser escrito o que de fato está comprando, o "centro de custo" significa qual departamento irá arcar com as despesas e a natureza é o número indicado na terceira coluna da Figura 19.

Após preencher todas as informações solicitadas e clicar em salvar, o sistema gera um número de pedido que segue para alçada de aprovação, ou seja, primeiro segue para aprovação da analista de pedido de compras que confere todas as informações do pedido, posteriormente para o departamento financeiro e por fim para o gerente da filial. Só após a autorização do pedido é que é possível efetivar a compra.

A pessoa responsável pelo pedido recebe no e-mail empresarial uma mensagem informando a aprovação, esta deve ser enviada a analista de pedido de compras juntamente com a Nota Fiscal solicitando o pagamento ou a baixa da Nota Fiscal, caso tenha sido paga à vista.

#### <span id="page-24-1"></span>**4.4. Controle do caixa**

Para que o negócio se torne sólido e duradouro vários pontos são necessários, um deles é manter a gestão financeira da organização. Segundo Silva (2018), a saúde financeira pode ser diagnosticada por meio das análises das demonstrações contábeis, pois elas fornecem informações valiosas.

Para que essas informações transmitam a realidade da empresa e sirvam como base para tomada de decisão é fundamental que haja um rigoroso controle do caixa, acompanhando as entradas e as saídas. O departamento financeiro localizado em Perdões é encarregado de realizar as análises das informações fornecidas pela estagiária por meio do controle das entradas e saídas em espécie do caixa da filial.

A Figura 21 mostra a planilha utilizada para o controle do caixa e como são lançadas as entradas e as saídas.

<span id="page-25-0"></span>

|              |            |     |          |              |                               |       |           |           |     |              | vales |                                 |  |  |
|--------------|------------|-----|----------|--------------|-------------------------------|-------|-----------|-----------|-----|--------------|-------|---------------------------------|--|--|
| Dinheiro     | Otd. Notas |     | Valores  |              | Moedas Qtd. Moedas<br>Valores |       | Data      | Valores   |     |              |       | Colaborador                     |  |  |
| nota de 2    | 17         | R\$ | 34,00    | de 0,01      |                               | 0 R\$ |           | 19/5/2021 | R\$ | 130,00       |       | enviado para desconto           |  |  |
| nota de 5    | 27         | R\$ | 135 DO   | de 0,05      | 22                            | R\$   | (10)      | 10/06/21  |     | R\$ 750,00 j |       | us                              |  |  |
| nota de 10   | 17         | R\$ | 170.00   | de 0,10      | 18                            | R\$   | 80        | 28/6/2021 | R\$ | 300,00       |       | (treinamento analista de peças) |  |  |
| nota de 20   | 13         | R\$ | 260,00   | de 0,25      | 9                             | R\$   | 2,25      |           |     |              |       |                                 |  |  |
| nota de 50   | 10         | R\$ | 500,00   | de 0,50      | 3                             | R\$   | 50        |           |     |              |       |                                 |  |  |
| nota de 100  | 2          | R\$ | 200,00   | de 1,00      |                               | R\$   | 7 OO      |           |     |              |       |                                 |  |  |
| nota de 200  |            | R\$ |          |              |                               |       |           |           |     |              |       |                                 |  |  |
|              |            |     |          |              |                               |       |           |           |     |              |       |                                 |  |  |
|              |            |     |          |              |                               |       |           |           |     |              |       |                                 |  |  |
| <b>TOTAL</b> |            | R\$ | 1.299,00 | <b>TOTAL</b> |                               |       | R\$ 13,65 | TOTAL     | R\$ | 1.180,00     |       |                                 |  |  |
|              |            |     |          |              |                               |       |           |           |     |              |       |                                 |  |  |

Figura 21 - Saídas e Entradas.

O dinheiro é contabilizado a partir da quantidade de notas / moedas que tem em caixa, logo todos os processos que envolvem entrada e saída alteram o número de notas / moedas e consequentemente os valores. A terceira tabela diz respeito à saída em forma de vales para os novos colaboradores, uma vez que os funcionários mais antigos possuem cartão corporativo, essa modalidade funciona como uma espécie de adiantamento, no qual os colaboradores dispõem de vales que devem ser pagos posteriormente por meio das Notas Fiscais.

Já na Figura 22 outras duas formas de saídas são apresentadas, a primeira refere ao RDV que diferencia do vale, pois ocorre o processo inverso, no qual os novos colaboradores despendem recursos próprios durante as viagens e ao final são ressarcidos pela empresa também por meio do somatório das Notas Fiscais. A segunda, é as despesas pagas pelo caixa em forma de dinheiro, elas ficam lançadas na planilha até que a baixa seja dada no sistema.

<span id="page-25-1"></span>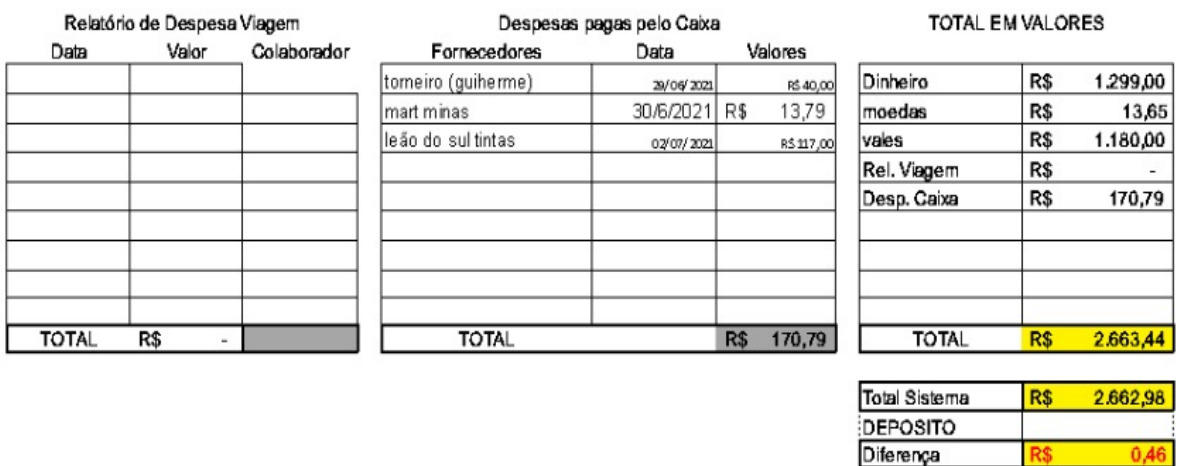

#### Figura 22 – Caixa.

Fonte: Dados do estágio (2021).

R\$

Após lançadas todas as entradas e saídas é necessário emitir um extrato no Ambiente Financeiro (6), que irá gerar o valor total das receitas, o qual deve ser preenchido manualmente no campo "Total Sistema". Desta forma, o Total do Sistema deve ser

Fonte: Dados do estágio (2021).

semelhante ao Total da planilha que considera as saídas, quando estes não são equivalentes irá surgir um valor que representa a diferença, podendo significar que está passando ou faltando dinheiro em caixa. A conferência do caixa é realizada semanalmente e é enviada uma cópia da planilha por e-mail ao setor financeiro.

O campo "DEPÓSITO" corresponde a valores que excedem R\$3000,00 e por norma este excedente, assim como as folhas de cheques precisam ser depositados no Banco.

#### <span id="page-26-1"></span>**4.4.1 Recebimento de Compras**

O processo de recebimentos ocorre após a emissão da Nota Fiscal pelo consultor de peças e exige um login diferente do utilizado nos outros processos. Primeiramente, é preciso conectar ao Protheus utilizando o usuário "CXALF", que dá acesso diretamente ao ambiente Financeiro (6). Após selecionar a função Venda Direta e escolher a opção Atendimento, basta clicar no campo Recebimentos que abre uma janela como é mostrada na Figura 23.

<span id="page-26-0"></span>

|                                                                    |                         |                                       |    |                         |                       |                    | <b>Recebimento de Títulos</b> |                       |                  |       |              |
|--------------------------------------------------------------------|-------------------------|---------------------------------------|----|-------------------------|-----------------------|--------------------|-------------------------------|-----------------------|------------------|-------|--------------|
| Cód. Cliente /<br> 7 <br>Q1<br>101957<br>Loja<br>Título<br>Prefixo |                         |                                       |    | <b>CNPJ/CPF</b>         | Parcela               | $\mathbf{e}_i$     |                               | Pesquisar<br>Estornar |                  |       |              |
| Cliente                                                            |                         |                                       |    | GILSON RODRIGUES VIEIRA |                       |                    |                               |                       |                  |       |              |
|                                                                    |                         | Prefixo + No. Título + Parcela + Tipo |    |                         |                       | $\mathbf v$        |                               |                       |                  |       | Filtrar      |
|                                                                    |                         | Cliente Loja                          |    |                         | <b>Prefixo Título</b> | <b>Parcel Tipo</b> | Vencimento Valor              |                       | <b>Vir Acres</b> | Multa | <b>Juros</b> |
| 6.                                                                 | п                       | 101957 01                             |    | 171                     | 000006588 2           | DP                 | 23/03/2021                    | 154,99                | 0,00             | 0,00  | 0,2          |
|                                                                    | □                       | 101957                                | 01 | 171                     | 000007063             | DP                 | 25/03/2021                    | 140,00                | 0,00             | 0,00  | 0,0          |
|                                                                    | o                       | 101957                                | 01 | 171                     | 000007542 1           | DP                 | 22/04/2021                    | 973,93                | 0,00             | 0,00  | 0,0          |
| O                                                                  | □                       | 101957 01                             |    | 171                     | 000007542 2           | DP                 | 19/05/2021                    | 973,93                | 0,00             | 0,00  | 0,0          |
|                                                                    | □                       | 101957 01                             |    | 171                     | 000007542 3           | DP                 | 16/06/2021                    | 973,94                | 0,00             | 0,00  | 0,0          |
|                                                                    | $\overline{\mathbf{E}}$ | 101957 01                             |    | 171                     | 000007552             | <b>DP</b>          | 24/03/2621                    | 40,00                 | 0,00             | 0,00  | 0,0          |
|                                                                    | u                       | 101957 01                             |    | 17R                     | 000001336 1           | DP.                | 22/04/2021                    | 375,58                | 0,00             | 0,00  | 0,0          |
|                                                                    | □                       | 101957 01                             |    | 17 <sub>R</sub>         | 000001336 2           | DP                 | 19/05/2021                    | 375,58                | 0,00             | 0,00  | 0,0          |
|                                                                    | □                       | 101957 01                             |    | 17R                     | 000001336 3           | DP                 | 16/06/2021                    | 375,59                | 0,00             | 0,00  | 0,0          |
|                                                                    |                         |                                       |    |                         |                       |                    |                               |                       |                  |       |              |
|                                                                    |                         |                                       |    |                         |                       |                    | Dados dos títulos             |                       |                  |       |              |
|                                                                    | + Multa                 |                                       |    |                         | 0,00<br>$\gamma$      | - Descontos        | 0,00                          | $\ddot{?}$            |                  |       | Editar       |
|                                                                    | $+$ Juros               |                                       |    |                         | 2 <br>0,00            | = Valor Recebido   | 40,00                         | 7                     |                  |       | Salvar       |
|                                                                    |                         |                                       |    |                         |                       |                    |                               |                       |                  |       | Imprimir     |
|                                                                    |                         | <b>Total do(s) Recebimento(s)</b>     |    |                         |                       |                    |                               | 40,00                 |                  |       |              |
|                                                                    |                         |                                       |    |                         |                       |                    |                               |                       | Legenda          | Ok    | Cancelar     |

Figura 23 - Recebimento de Títulos.

Fonte: Dados do estágio (2021).

Para identificar o cliente, basta pesquisar pelo nome no ponto de interrogação representado pela bolinha azul. As bolinhas vermelhas significam os títulos que estão

vencidos, enquanto que as bolinhas verdes mostram os títulos em aberto.

Selecionado o título correspondente é necessário zerar pagamentos e escolher a opção desejada pelo cliente, isto é, se será via cartão de crédito, débito, dinheiro ou cheque, como é apresentado o exemplo na Figura 24.

<span id="page-27-0"></span>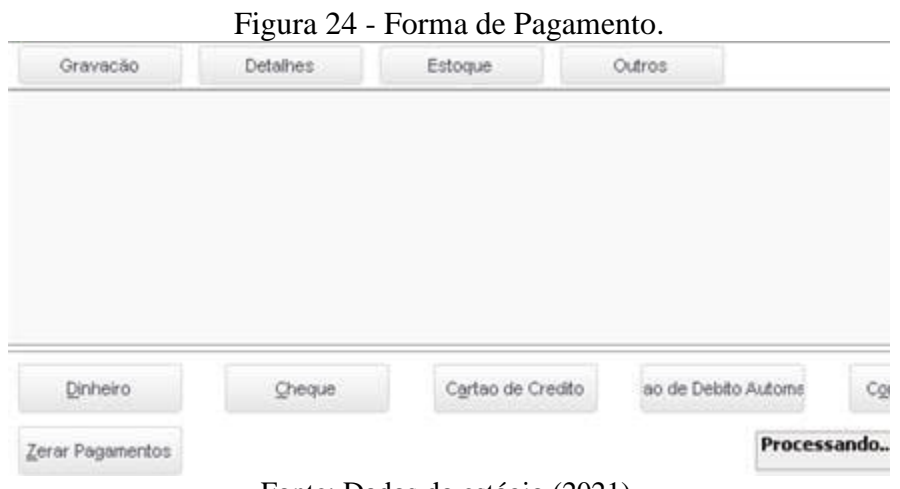

Fonte: Dados do estágio (2021).

<span id="page-27-1"></span>Apontada a forma de pagamento solicitada pelo cliente, abre uma segunda janela para confirmação da operação, como pode ser visto na Figura 25.

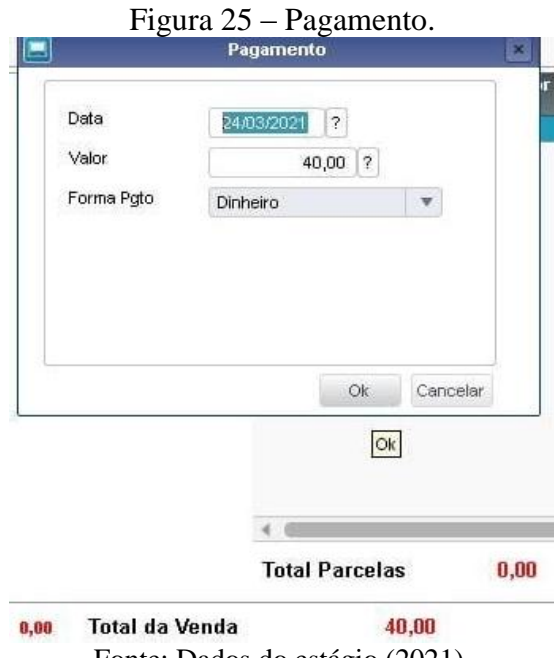

Fonte: Dados do estágio (2021).

Caso a operação desejada seja via cartão, o sistema vai solicitar a inserção e senha do mesmo, do contrário é só dar seguimento com o "OK" e a operação está finalizada. O sistema processa a operação e emite o comprovante de pagamento, que precisa ser encaminhado para a impressora caso o cliente exija a sua via.

#### <span id="page-28-1"></span>**4.4.2 Relatório de Despesas de Viagens**

Segundo Soares (2021), "RDV é um relatório de despesas de viagem, que serve para comprovar as despesas realizadas e prestar contas, com o objetivo de realizar o reembolso de despesas para o funcionário e para comprovação fiscal.".

Antes da aquisição dos cartões corporativos pela empresa, era utilizado o RDV impresso, que pode ser visto por meio da Figura 26.

<span id="page-28-0"></span>

| <b>HINAS VENDE</b><br><b>EB</b><br><b>JOHN DEERE</b> |                      |                                                                                         |                                                                                                    |           | RELATÓRIO DE DESPESAS DE VIAGENS<br>Atualização: 25/04/2018                                                                                                    |                           |                             |         | <b>PERIOD ANIMAL</b><br><b>STAP</b><br>JOHN DEERE |  |
|------------------------------------------------------|----------------------|-----------------------------------------------------------------------------------------|----------------------------------------------------------------------------------------------------|-----------|----------------------------------------------------------------------------------------------------|---------------------------|-----------------------------|---------|---------------------------------------------------|--|
|                                                      |                      |                                                                                         |                                                                                                    |           | DETALHAMENTO DA VIAGEM                                                                                                    |                           |                             |         |                                                   |  |
|                                                      |                      |                                                                                         |                                                                                                    |           | <b>CENTRO DE CUSTO</b>                                                                                                    |                           |                             |         |                                                   |  |
|                                                      |                      | ADM (JMAQ () PEC () SER () SOL. INTEGRADAS                                              |                                                                                                    |           | FILIAL MINAS VERDE: { ) MVTCO { } MVPAS { ) MVLAV { ] MVSJDR { ) MVARC { } MVBOA { } MVPDA { } MVALF { } MVUSADOS<br>SUPORTE MV: ( ) COORD. VENDAS ( ) CONT. OPERACIONAL ( ) DIRETORIA MV ( ) LOG. MV ( ) RH MV ( ) MKT MV ( )TI MV ( ) FINANCEIRO ( ) CRED.<br>COBRANÇA ( ) CONT. ORÇAMENTÁRIO ( ) CONTABILIDADE ( ) MELHORIA CONTINUA ( ) CENTRAL DE NEGOCIOS<br>REAL VILLE: ( ) VENDAS { ] ADMINISTRATIVO ( ) SUPRIMENTOS { ) MKT RV ( ) CONTROLE OPERACIONAL ( ) OBRAS LOTEAMENTO |                           |                             |         | SETOR: ()                                         |  |
|                                                      | NOME DO COLABORADOR: |                                                                                         |                                                                                                    |           |                                                                                                    |                           |                             |         |                                                   |  |
|                                                      | CPF: Particular CPF: |                                                                                         |                                                                                                    |           | DATA INÍCIO DA VIAGEM: / /                                                                                                    |                           | DATA FINAL DA VIAGEM: // // |         |                                                   |  |
| ( ) PRÓPRIO                                          |                      | () VISITA A CLIENTE (DE059) [ ) AUDITORIA (DE059)<br>( ) ACOMPANHAMENTO DE ROTA (DE059) | KM INICIAL: William Company of the Company of the Company of the Company of the Company of the Company of the Company of the Company of the Company of the Company of the Company of the Company of the Company of the Company |           | ( ) OUTROS:<br><b>DETAILHAMENTO DO DESLOCAMENTO</b><br>KM FINAL: SALDO KM RODADO:                                                                                                    |                           |                             |         |                                                   |  |
| ( ) EMPRESA                                          |                      | PLACA DO VEÍCULO:                                                                       |                                                                                                    |           |                                                                                                    | REEMBOLSO KM RODADO: R\$  |                             |         |                                                   |  |
|                                                      |                      |                                                                                         |                                                                                                    |           | <b>DETALHAMENTO DA VIAGEM</b>                                                                                                    |                           |                             |         |                                                   |  |
| Dia                                                  | Data                 | Almoco                                                                                  | Café                                                                                                    | Jantar    |                                                                                                    | Hospedagem Passagem/Balsa | Combustivel                 | Pedágio | Manutenção                                        |  |
| Domingo                                              | J                    | RS                                                                                      | RŚ                                                                                                    | R\$       | R\$                                                                                                    | R\$                       | R\$                         | R\$     | R\$                                               |  |
| Segunda                                              |                      | R\$                                                                                     | RŚ                                                                                                    | R\$       | R\$                                                                                                    | R\$                       | R\$                         | R\$     | R\$                                               |  |
| Terça                                                |                      | R\$                                                                                     | R\$                                                                                                    | R\$       | R\$                                                                                                    | R\$                       | R\$                         | R\$     | R\$                                               |  |
| Quarta                                               |                      | RŚ                                                                                      | RŚ                                                                                                    | R\$       | R\$                                                                                                    | R\$                       | R\$                         | R\$     | R\$                                               |  |
| Quinta                                               |                      | RŚ                                                                                      | RŚ                                                                                                    | <b>RS</b> | <b>RS</b>                                                                                                    | R\$                       | <b>RS</b>                   | R\$     | R\$                                               |  |
| Sexta                                                |                      | R\$                                                                                     | R\$                                                                                                    | RS        | <b>RS</b>                                                                                                    | <b>RS</b>                 | R\$                         | R\$     | RS                                                |  |
| Sábado                                               |                      | RŚ                                                                                      | RŚ.                                                                                                    | R\$       | R\$                                                                                                    | R\$                       | R\$                         | RS      | R\$                                               |  |
|                                                      | TOTAL                | R\$                                                                                     | RŚ                                                                                                    | RS.       | R\$                                                                                                    | <b>RS</b>                 | R\$                         | R\$     | R\$                                               |  |
|                                                      |                      |                                                                                         |                                                                                                    |           |                                                                                                    |                           | TOTAL DO REEMBOLSO          | R\$     |                                                   |  |
|                                                      |                      |                                                                                         |                                                                                                    |           | DETALHAMENTO DOS SERVIÇOS PRESTADOS                                                                                                    |                           |                             |         |                                                   |  |
| NUM DA OS:                                           |                      |                                                                                         |                                                                                                    | CLIENTE:  |                                                                                                    |                           | CIDADE:                     |         |                                                   |  |
|                                                      |                      |                                                                                         |                                                                                                    |           | APROVAÇÕES (Assinaturas por extenso)                                                                                                    |                           |                             |         |                                                   |  |
| ASS:                                                 |                      | Colaborador                                                                             |                                                                                                    |           | ASS:                                                                                                    |                           | Gestor Responsável          |         |                                                   |  |
|                                                      |                      | DATA:                                                                                   |                                                                                                    |           |                                                                                                    |                           | DATA:                       |         |                                                   |  |
|                                                      |                      |                                                                                         |                                                                                                    |           | USO DEPARTAMENTO CONTROLE ORÇAMENTÁRIO / ADM LOJA / ADM.V                                                                                                    |                           |                             |         |                                                   |  |
|                                                      |                      |                                                                                         |                                                                                                    |           | RECEBIMENTO: / / CONFERENTE: LANÇAMENTO: / /                                                                                                    |                           |                             |         | SITUAÇÃO                                          |  |
|                                                      | OBSERVACÕES:         |                                                                                         |                                                                                                    |           |                                                                                                    |                           |                             |         | ( ) CORRETO                                       |  |
|                                                      |                      |                                                                                         |                                                                                                    |           |                                                                                                    |                           |                             |         | ( ) DIVERGENTE                                    |  |

Figura 26 - Relatório de Despesas de Viagens.

Após preenchidas todas as informações e despesas (km, almoço, café, jantar, hospedagem, combustível, pedágio e manutenção) os colaboradores precisam comprovar os valores declarados com as Notas Fiscais que tem que ser grampeadas no verso da folha.

Fonte: Dados do estágio (2021).

Todos os dados contidos na folha impressa são transferidos manualmente (mesmo processo do pedido de compra que pode ser observado no tópico 4.3) para o Protheus no ambiente Compras (2), que nada mais é do que o documento de entrada só que em formato digital. Posteriormente o processo de lançamento dos dados digitalmente, segue para a etapa final, na qual é preciso dar a baixa no documento de entrada para que de fato conste a saída de dinheiro do caixa da filial.

A Figura 27 mostra a janela que é aberta ao acessar o menu "Contas a Pagar" e dar prosseguimento com a baixa da NF.

<span id="page-29-0"></span>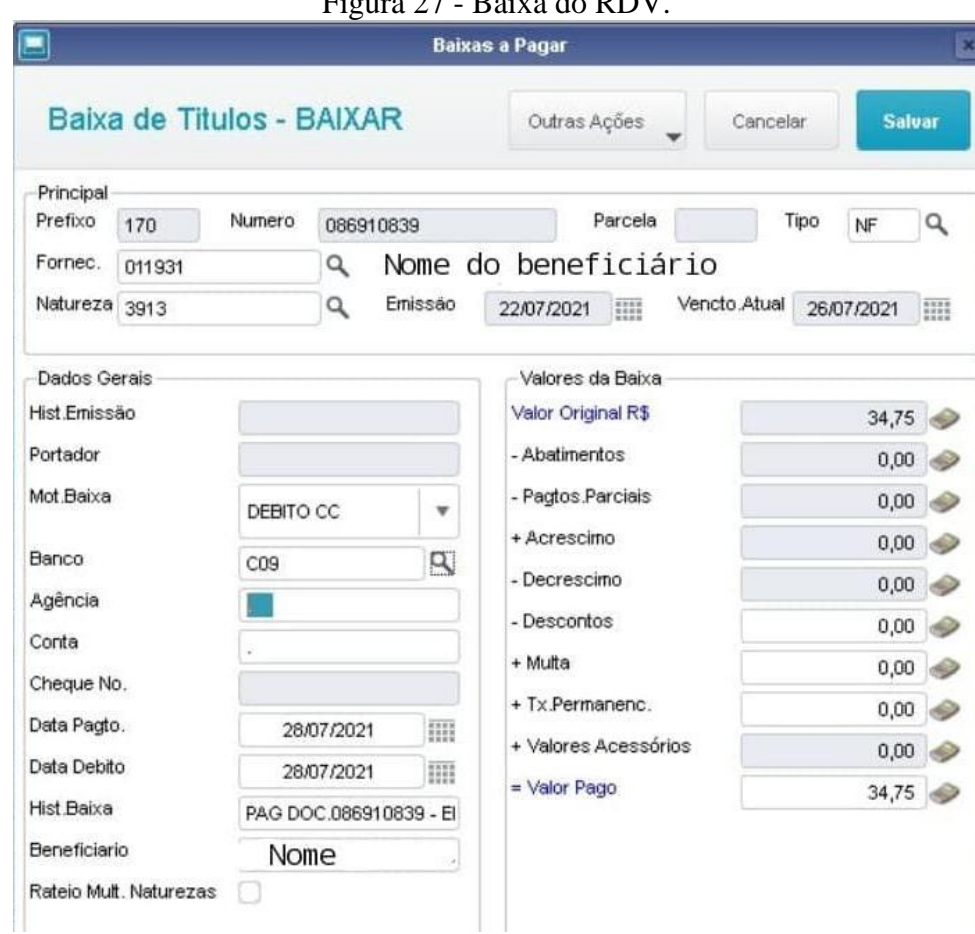

Figura 27 - Baixa do PDV.

Fonte: Dados do estágio (2021).

Logo após a conferência e confirmação dos dados do fornecedor, data de emissão e valor pago, resta clicar em salvar para que as saídas em espécie estejam efetivadas.

#### <span id="page-29-1"></span>**4.5. Emissão e envio de Boletos e Notas Fiscais (Cobrança)**

Nota fiscal eletrônica (NFe) é um documento digital que possui a finalidade de

assegurar para fins fiscais a circulação de mercadorias e prestação de serviços (BRASIL, 2020). O Documento Auxiliar de Nota Fiscal Eletrônica é uma representação gráfica simplificada da NFe, que facilita as interpretações e tem o intuito de assegurar a entrega dos produtos e/ou serviços para fins comerciais.

É nesse contexto que a atividade aqui abordada é a emissão do DANFE e Boleto referente a venda dos produtos dispostos na loja, seguido do envio dos mesmos aos clientes.

Após concluído o processo de faturamento pelo consultor de vendas, era enviado o número referente a cada Nota Fiscal para a estagiária, que dava seguimento com a emissão do documento. A Figura 28 apresenta o menu NFe-Sefaz localizado no ambiente Faturamento (5).

<span id="page-30-0"></span>

|           |                |                            |           |               |   | Figura 28 – Faturamento.                                      |              |              |                           |                |                    |           |  |  |
|-----------|----------------|----------------------------|-----------|---------------|---|---------------------------------------------------------------|--------------|--------------|---------------------------|----------------|--------------------|-----------|--|--|
|           |                | <b>TOTVS   Faturamento</b> |           |               |   |                                                               |              |              |                           | <b>TOTVS \</b> |                    |           |  |  |
|           |                |                            |           |               |   | Monitoramento SEFAZ - Entidade : 000014 - TSS: 12.1.025   3.0 |              |              |                           |                |                    |           |  |  |
|           | + Wiz.Config.  | Contribuinte               |           | Outras Ações  |   |                                                               |              |              |                           |                |                    |           |  |  |
|           | r              | Serie Docto.               |           | <b>Numero</b> | × | NF Eletr.                                                     | ×<br>Cliente | Loja         |                           | Cond. Pagto    |                    |           |  |  |
| ۵         |                |                            |           | 000000002     |   | Parametros                                                    |              |              |                           | $\times$       |                    |           |  |  |
| $\odot$   | h              |                            |           | 000000003     |   | Da Nota Fiscal ?                                              |              |              |                           |                |                    |           |  |  |
| $\circ$   | 1              |                            |           | 000000004     |   |                                                               | 000009181    |              |                           |                |                    |           |  |  |
| $\odot$   | h              |                            | 000000005 |               |   |                                                               |              |              |                           |                | Ate a Nota Fiscal? | 000009181 |  |  |
| $\circ$   | $\mathcal{A}$  |                            |           | 000000006     |   | Da Serie?                                                     | $\mathbf{1}$ |              |                           |                |                    |           |  |  |
| $\bullet$ | 1              |                            |           | 000000007     |   | Tipo de Operacao ?                                            | NF, Saida    |              | $\boldsymbol{\mathrm{v}}$ |                |                    |           |  |  |
| $\circ$   | $\frac{1}{2}$  |                            | 000000008 |               |   | Imprime no verso ?                                            | Não          | $\mathbf{v}$ |                           |                |                    |           |  |  |
| $\circ$   | 1              |                            |           | 000000009     |   | Danfe Simplificado ?                                          | Não          |              | $\boldsymbol{\mathrm{v}}$ |                |                    |           |  |  |
| $\odot$   | 1              |                            |           | 000000010     |   |                                                               |              |              |                           |                |                    |           |  |  |
| $\circ$   | $\overline{1}$ |                            |           | 000000011     |   | Nota Fiscal inicial.                                          |              |              |                           |                |                    |           |  |  |
| $\odot$   | $\frac{1}{2}$  |                            |           | 000000012     |   |                                                               |              |              |                           |                |                    |           |  |  |
| $\bullet$ | $\mathbf{1}$   |                            |           | 000000013     |   |                                                               |              |              |                           |                |                    |           |  |  |
| $\circ$   | $\mathbf{I}$   |                            |           | 000000014     |   |                                                               |              |              | Cancelar                  | OK             |                    |           |  |  |
| $\circ$   | 1              |                            |           | 000000015     |   |                                                               |              |              |                           |                |                    |           |  |  |
| O         |                |                            |           | 000000016     |   |                                                               | 004322       | 01           | 008                       |                |                    |           |  |  |

Fonte: Dados do estágio (2021).

Ao acessar o campo "Outras Ações" e entrar em DANFE, bastava apenas colocar o número compartilhado pelo vendedor nos espaços "De/Até Nota Fiscal" e dar ok que a NF era enviada para a pasta de destino.

Com o documento salvo, é necessário gerar o boleto correspondente ao mesmo número da NF, a única diferença é que agora é no ambiente Financeiro (6). Ao clicar em "imprimir boleto" abre uma janela semelhante à mostrada na Figura 24, no qual também preenche "Do/Até número" e confirma, gerando o boleto solicitado. Para concluir o processo, é enviado a NF e o boleto via e-mail (se disponibilizado no cadastro), whatsApp e/ou correio de acordo com a preferência do cliente.

#### <span id="page-31-1"></span>**4.6. Solicitação de Transporte próprio**

A solicitação de transporte próprio foi implantada durante a realização do estágio, visando a redução de custos de frete executados por terceiros e a melhoria do processo logístico. De acordo com Bowersox et al. (2013), a logística é um conjunto de elementos que transporta e posiciona geograficamente o estoque, garantindo a entrega do produto ao consumidor.

A atividade consiste em solicitar o transporte via sistema e acompanhar o andamento da solicitação. Na Figura 29, é possível observar o painel de solicitação de transportes, no qual é acessado por meio do ambiente Veículos (11).

<span id="page-31-0"></span>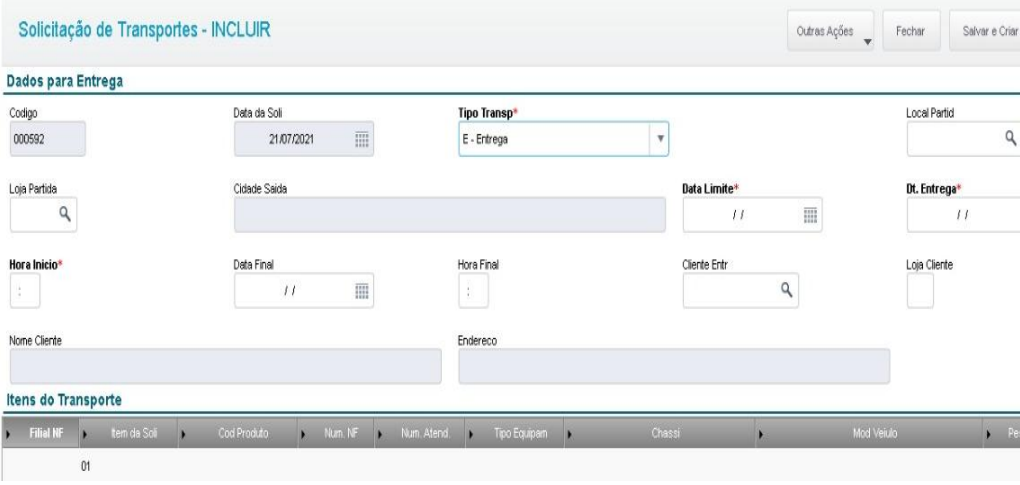

Figura 29 - Solicitação de Transporte.

Fonte: Dados do estágio (2021).

Para concretizar o pedido é preciso completar os campos:

- Tipo de Transporte está relacionado com as três opções de transporte, de entrega (cliente), transferência (filial) e coleta para manutenção (cliente);
- Local de partida busca pelo nome do cliente ou da filial que o endereço é puxado automaticamente;
- Data Limite diz respeito ao último dia do prazo para realizar a entrega;
- Data Entrega data sugerida para entrega do equipamento;
- Hora início hora marcada para efetuar o transporte;
- Cliente entrada Nome do cliente ou filial destino da entrega;
- Número NF refere-se ao número da Nota Fiscal na qual está inserida as informações da máquina e/ou implemento.

Após inserir e salvar todas as informações, o Protheus gera o pedido e encaminha automaticamente um e-mail para o solicitante acompanhar o status. Se o status retornar o cancelamento da solicitação, é preciso efetuar o pedido de compras de frete de terceiros, caso o status retorne a aprovação, basta aguardar até o dia agendado.

#### <span id="page-32-1"></span>**4.7. Registo de Inventário**

Segundo Contmax (2017, p. 1), "o livro Registro de Inventário é obrigatório para todas as empresas, e tem o objetivo de registrar todas as mercadorias em estoques quando do levantamento do balanço da empresa."

O registro de "inventário no setor de máquinas e implementos é realizado semanalmente, devido aos elevados valores dos itens em estoque. Em um primeiro momento, a estagiária solicita via e-mail a efetivação da entrada e/ou de saída de todas as máquinas e implementos que movimentam dentro pátio, para que o estoque permaneça atualizado.

A Figura 30 evidencia uma parte do estoque existente no dia 26/07/2021, o pdf é gerado no ambiente Veículos (11) por meio do acesso ao campo Registro de Inventário.

<span id="page-32-0"></span>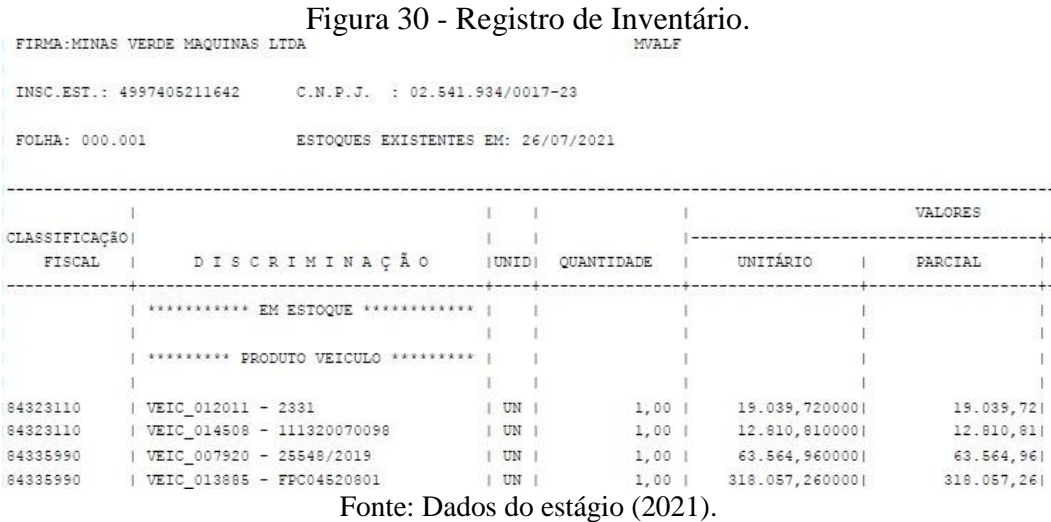

Após a emissão do documento, basta conferir manualmente todos os itens que constam no espaço físico com os chassis discriminados no pdf no campo "produto veículo". Realizada a conferência e todos os dados estiverem corretos, é preciso enviar um e-mail relatando a conferência do estoque. Caso algum dado apresente divergência é preciso encontrar o erro para poder atualizar o registro.

#### <span id="page-34-0"></span>**5 SUGESTÕES AOS PROBLEMAS IDENTIFICADOS**

Mesmo com algumas atividades com processos bem estabelecidos e efetivos, outras ainda precisam de um olhar mais cuidadoso e crítico para que os processos possam ser aprimorados.

Em um primeiro momento enxerga a necessidade da realização de um treinamento do estagiário antes do primeiro contato com as funções administrativas, visto que há um excesso de informações iniciais que podem ser determinantes no rendimento do estagiário no curto prazo, bem como a disponibilização de documentos padronizando as atividades e listando os erros mais comuns inerentes ao setor.

Cursos e treinamentos voltados para a área de máquinas e implementos também se fazem necessários, pois no ato de receber as máquinas de outras filiais e/ou realizar o registro de inventário é necessário conhecimento técnico para conferir se está tudo correto com o equipamento.

O pedido de compras é uma atividade realizada com bastante frequência na rotina do administrativo das lojas e um dos pontos que tornavam o processo moroso era o ato de ficar procurando o código dos fornecedores em uma agenda. Desta forma, foi elaborada pela estagiária uma planilha no Excel com todos os fornecedores da filial seguido dos seus códigos, telefone para contato e descrição dos produtos e/ou serviços ofertados.

Uma das atividades que gerava transtornos no setor era o recente processo de solicitação de transporte próprio, pois os consultores estratégicos de negócios (CEN) acordavam prazos de entregas aos clientes que por vezes não eram suficientes para completar as etapas do faturamento das máquinas. Quando ocorre este tipo de situação, os caminhões ficam indisponíveis devido ao curto prazo para programarem a logística da frota e resulta em um retrabalho do administrativo, pois é necessário primeiro realizar a solicitação do transporte próprio que era negado e posteriormente realizar o pedido de compra de frete de terceiros. Logo, uma das sugestões seria o alinhamento das datas entre os CEN e responsáveis pelo departamento de máquinas antes da solicitação de transporte via administrativo.

Um diferencial no setor seria a adaptação de processos aos agricultores, a fim de exemplificar, muitos clientes que pagam máquinas 100% a vista, enxergam dificuldades ao serem exigidos documentos para a liberação de limite de crédito.

Por fim, o quadro com apenas uma colaboradora no administrativo acaba sobrecarregando a funcionária devido a pluralidade de funções e imprevistos do dia a dia, logo seria importante o aumento do quadro para apoiar as atividades.

#### <span id="page-35-0"></span>**6 CONCLUSÃO**

Muito mais do que a oportunidade de aplicar e visualizar toda a teoria estudada na graduação à prática, para muitos o estágio é o primeiro contato do estudante com o mercado de trabalho. É por meio da realização do estágio que alguns estudantes já conseguem determinar áreas que possuem mais afinidade e pretendem seguir na vida profissional.

Durante o desenvolvimento do estágio foi possível conhecer e executar todos os processos que compreendem as funções dos administrativos das filiais, desde atividades mais básicas até atividades que exigem mais conhecimento técnico. O papel do profissional de Administração é extremamente importante na empresa, pois muitas atividades de outros setores passam primeiro pela execução do administrativo.

Um ponto importante a ser ressaltado é a relevância da participação em atividades extracurriculares na UFLA, pois o ambiente de trabalho da Minas Verde exige um profissional multifuncional, dinâmico e que sabe trabalhar em equipe, traços característicos de núcleos de estudos.

No administrativo, o estagiário possui autonomia para desempenhar papel semelhante ao de assistente, o que possibilita o desenvolvimento profissional. Um fator que merece mais atenção e pode ser determinante no desempenho do estagiário é a realização de treinamentos antes de ser inserido no setor de atuação, bem como a incessante busca e necessidade de estar a todo tempo atualizado em face às mudanças dos procedimentos técnicos.

Fica evidente a importância de disponibilizar documentos que padronizam todos os processos inerentes às funções do setor e que apresentem os erros mais rotineiros de cada atividade, reduzindo o tempo ocioso do estagiário até que o problema seja sanado por uma terceira pessoa.

A interdependência entre os setores é algo notável, é praticamente impossível os departamentos andarem de maneiras isoladas, fato que expressa a relevância de uma visão crítica do processo como um todo e a busca por pelo alinhamento entre os setores.

Considerando o segmento em que a empresa está inserida, um ponto que é extremamente importante é adaptar as variáveis ao homem do campo, desde o treinamento à colaboradores de uma linguagem mais simples ao produtor até uma flexibilização de normas para concessão de limite de crédito.

Desta forma, foi possível atender ao objetivo do presente trabalho, além de relatar todas as atividades exercidas durante o período, a realização do estágio oportunizou a preparação do graduando para o mercado de trabalho.

### **REFERÊNCIAS**

<span id="page-36-0"></span>AGÊNCIA MINAS. **Divulgado Balanço do Agronegócio de Minas Gerais 2020**. 2021. Disponível em: [<http://www.agenciaminas.mg.gov.br/noticia/divulgado-balanco-do](http://www.agenciaminas.mg.gov.br/noticia/divulgado-balanco-do-agronegocio-de-minas-gerais-2020)[agronegocio-de-minas-gerais-2020>](http://www.agenciaminas.mg.gov.br/noticia/divulgado-balanco-do-agronegocio-de-minas-gerais-2020). Acesso em: 19/05/21.

BOWERSOX, Donald J. et al. **Gestão logística da cadeia de suprimentos**. AMGH Editora, Michigan, 2013.

BRASIL. **Conceito e informações gerais NF-e (Nota Fiscal Eletrônica) - Pessoa Jurídica**. 2020. Disponível em: [<https://www.gov.br/pt-br/servicos-estaduais/i-conceito-e-informacoes](https://www.gov.br/pt-br/servicos-estaduais/i-conceito-e-informacoes-gerais-nf-e-nota-fiscal-eletronica-pessoa-juridica)[gerais-nf-e-nota-fiscal-eletronica-pessoa-juridica>](https://www.gov.br/pt-br/servicos-estaduais/i-conceito-e-informacoes-gerais-nf-e-nota-fiscal-eletronica-pessoa-juridica). Acesso em: 14/06/2021.

BRASIL. **Lei nº 11.788, de 25 de setembro de 2008**. Dispõe sobre o estágio de estudantes e dá outras providências. Diário Oficial da União, Brasília, 26 de set. 2008.

CEPEA. **PIB do Agronegócio Brasileiro**. 2020. Disponível em: [<https://www.cepea.esalq.usp.br/br/pib-do-agronegocio-brasileiro.aspx>.](https://www.cepea.esalq.usp.br/br/pib-do-agronegocio-brasileiro.aspx%3e) Acesso em: 19/05/21.

CHIAVENATO, Idalberto. **Introdução à teoria geral da administração** – Edição Compacta. Grupo GEN, 2021. Disponível em: [<https://integrada.minhabiblioteca.com.br/#/books/9788597027525/>](https://integrada.minhabiblioteca.com.br/#/books/9788597027525/> ) . Acesso em: 13/09/2021.

CONTMAX. **O que é e para que o Livro registro de Inventário?** 2017. Disponível em: [<http://www.redecontmax.com.br/livroregistrodeinventario/#:~:text=O%20livro%20Registro](http://www.redecontmax.com.br/livroregistrodeinventario/#:~:text=O%20livro%20Registro%20de%20Invent%C3%A1rio,levantamento%20do%20balan%C3%A7o%20da%20empresa.&text=As%20demais%20empresas%20) [%20de%20Invent%C3%A1rio,levantamento%20do%20balan%C3%A7o%20da%20empresa.](http://www.redecontmax.com.br/livroregistrodeinventario/#:~:text=O%20livro%20Registro%20de%20Invent%C3%A1rio,levantamento%20do%20balan%C3%A7o%20da%20empresa.&text=As%20demais%20empresas%20) [&text=As%20demais%20empresas%20](http://www.redecontmax.com.br/livroregistrodeinventario/#:~:text=O%20livro%20Registro%20de%20Invent%C3%A1rio,levantamento%20do%20balan%C3%A7o%20da%20empresa.&text=As%20demais%20empresas%20) >. Acesso em: 15/06/2021.

GUIA DE INVESTIMENTO. **A importância do cadastro de clientes, fornecedores e produtos**. 2019. Disponível em: [<https://www.guiadeinvestimento.com.br/a-importancia-do](https://www.guiadeinvestimento.com.br/a-importancia-do-cadastro-de-clientes-fornecedores-e-produtos/)[cadastro-de-clientes-fornecedores-e-produtos/>](https://www.guiadeinvestimento.com.br/a-importancia-do-cadastro-de-clientes-fornecedores-e-produtos/). Acesso em: 07/06/2021.

JOHN DEERE. **História**. 2021. Disponível em: [<https://www.deere.com/en/our](https://www.deere.com/en/our-company/history/trademarks/)[company/history/trademarks/>](https://www.deere.com/en/our-company/history/trademarks/). Acesso em: 24/05/2021.

MINAS VERDE. **Nossa História**. 2021. Disponível em: < [http://www.minasverde.com.br/>](http://www.minasverde.com.br/). Acesso em: 08/06/2021.

MINAS VERDE JOHN DEERE. **Distribuição territorial das lojas Minas Verde-John Deere**. 2019. Disponível em: < https://ptbr.facebook.com/MinasVerdeJohnDeere/photos/pcb.1232992146877638/1232992040210982/ ?type=3&theater >. Acesso em: 19/05/2021.

NEVES, Marcla Bianca de Almeida. DEUS, Cristian Fabio. **Concessão de Crédito**. XII Simpósio de Ciências Aplicadas da FAIT. 13-16 outubro de 2015.Itapeva, São Paulo. Disponível em:

[<http://fait.revista.inf.br/imagens\\_arquivos/arquivos\\_destaque/8bBzdOEsBU2RhO7\\_2017-1-](http://fait.revista.inf.br/imagens_arquivos/arquivos_destaque/8bBzdOEsBU2RhO7_2017-1-17-19-12-3.pdf) [17-19-12-3.pdf>](http://fait.revista.inf.br/imagens_arquivos/arquivos_destaque/8bBzdOEsBU2RhO7_2017-1-17-19-12-3.pdf). Acesso em: 08/06/2021.

POMPEIA, Caio et al. **Formação política do agronegócio**. Editora: Elefante, 2018. SEBRAE – SERVIÇO BRASILEIRO DE APOIO ÀS MICRO E PEQUENAS EMPRESAS. **Anuário do trabalho na micro e pequena empresa**, 2013. Disponível em: [https://www.sebrae.com.br/Sebrae/Portal%20Sebrae/Anexos/Anuario%20do%20Trabalho%2](https://www.sebrae.com.br/Sebrae/Portal%20Sebrae/Anexos/Anuario%20do%20Trabalho%20Na%20Micro%20e%20Pequena%20Empresa_2013.pdf) [0Na%20Micro%20e%20Pequena%20Empresa\\_2013.pdf>](https://www.sebrae.com.br/Sebrae/Portal%20Sebrae/Anexos/Anuario%20do%20Trabalho%20Na%20Micro%20e%20Pequena%20Empresa_2013.pdf). Acesso: 26/05/2021.

SILVA, J. P. D. **Análise financeira das empresas**. 13. ed. São Paulo: Cengage Learning Brasil, 2018. Disponível em:

[<https://integrada.minhabiblioteca.com.br/#/books/9788522125784/>](https://integrada.minhabiblioteca.com.br/#/books/9788522125784/). Aceso em: 08/06/2021. SIMÕES, E.; MICHEL, Murillo. Importância da gestão de compras para as organizações. **Revista científica eletrônica de ciências contábeis**, v. 2, n. 3, p. 1-7, 2004.

SOARES, Elvis**. Entenda o que é RDV e a importância desse relatório para a gestão de**  sua empresa. 2021. Disponível em: [<https://www.onfly.com.br/blog/entenda-o-que-e-o-rdv](https://www.onfly.com.br/blog/entenda-o-que-e-o-rdv-e-a-importancia-desse-relatorio-para-a-gestao-de-sua-empresa/)[e-a-importancia-desse-relatorio-para-a-gestao-de-sua-empresa/>](https://www.onfly.com.br/blog/entenda-o-que-e-o-rdv-e-a-importancia-desse-relatorio-para-a-gestao-de-sua-empresa/). Acesso em: 08/06/2021. TOTVS. **Conheça todos os detalhes do sistema Protheus**. 2018. Disponível em: [<https://www.totvs.com/blog/erp/sistema-protheus/>](https://www.totvs.com/blog/erp/sistema-protheus/). Acesso em: 06/06/2021.